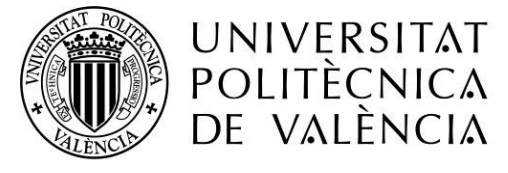

CAMPUS D'ALCOI

# Diseño, control y simulación de una línea de almacenamiento de vacunas automatizada con TIA Portal, PLCSim y Factory I/O

## MEMORIA PRESENTADA POR:

Javier Pérez Olcina

TUTOR/A:

Juan Ernesto Solanes Galbis

GRADO DE INGENIERÍA ELÉCTRICA

Convocatoria de defensa: Setiembre de 2021

## **ÍNDICE**

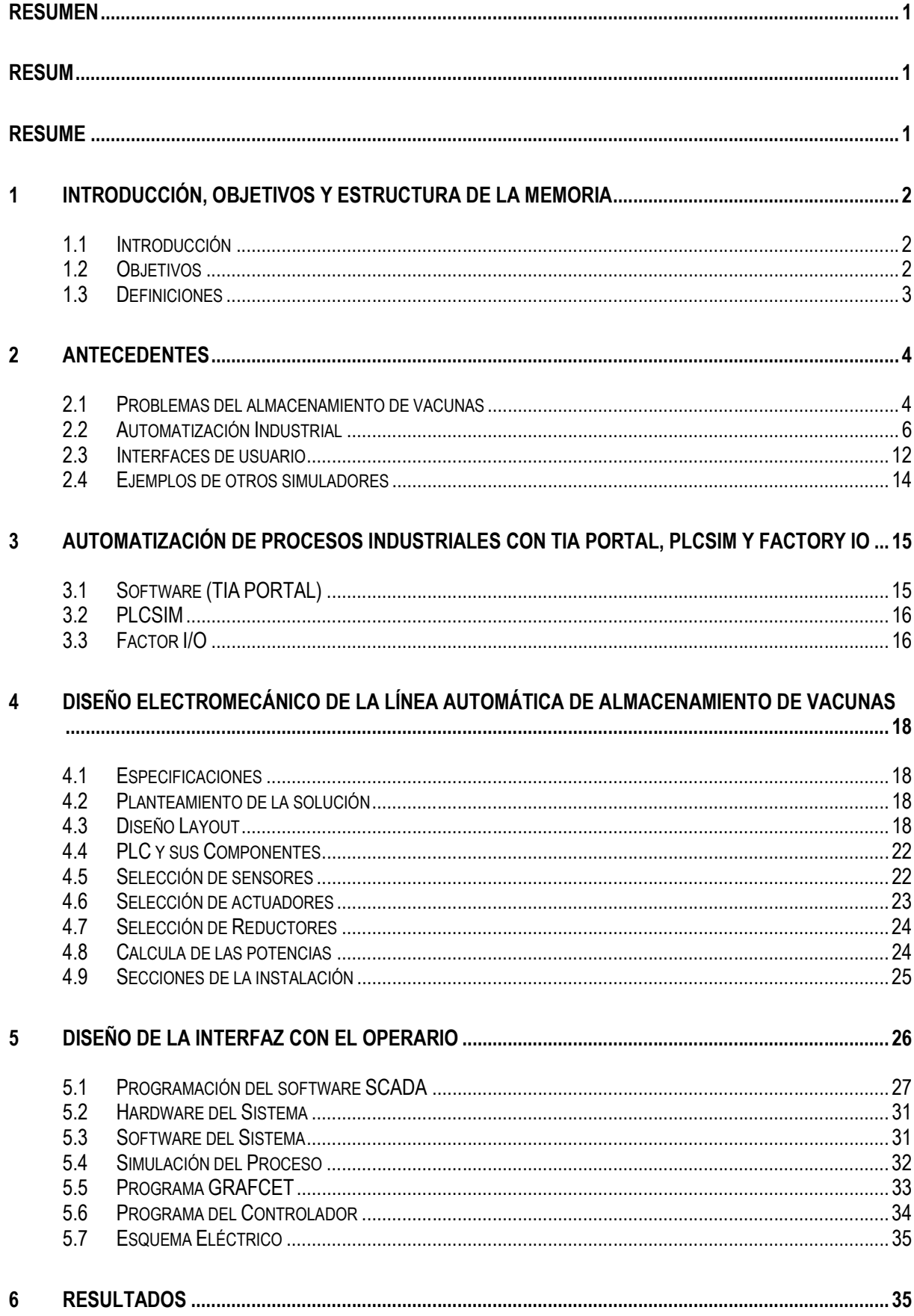

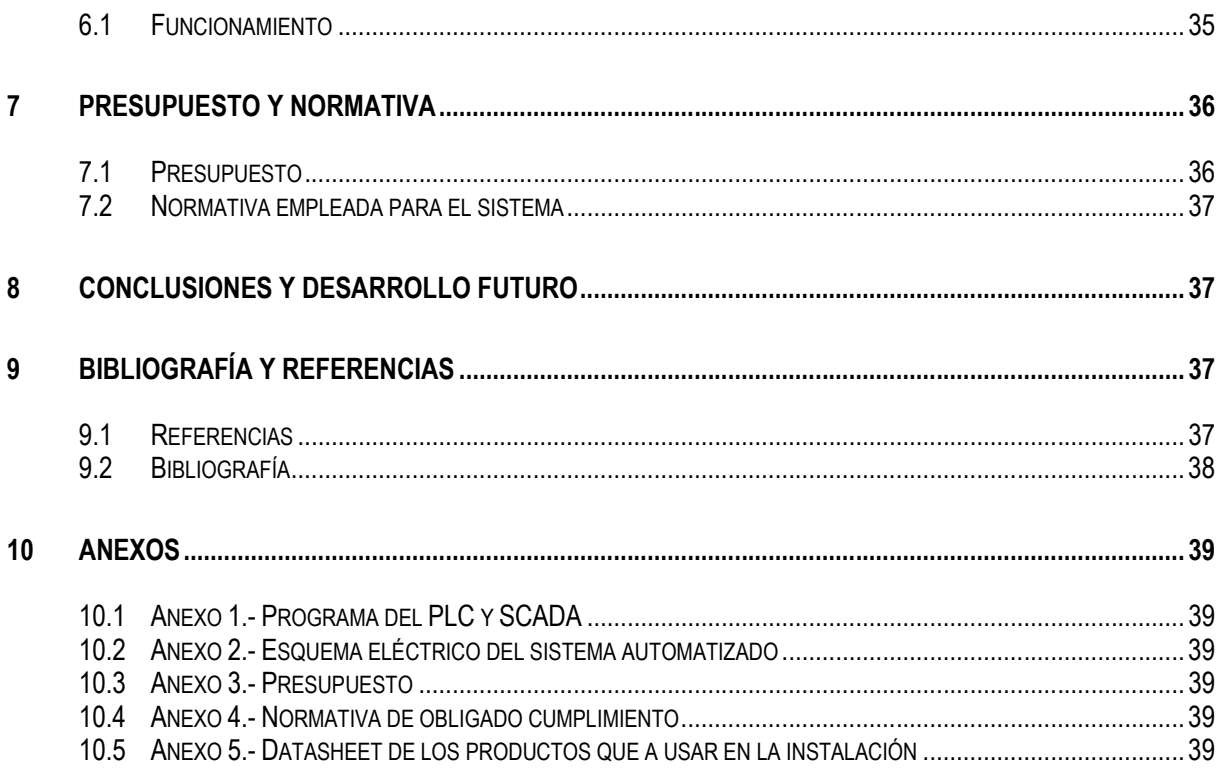

#### Resumen

El presente Trabajo Fin de Grado (TFG) presenta el diseño de una línea de almacenamiento de vacunas automatizada de cara mejorar el abastecimiento de este tipo de productos. A lo largo de la memoria, se describe y justifica de forma detallada todos los elementos sensores y actuadores que componen la solución propuesta, así como se realiza un diseño del layout en planta utilizando el software de simulación Factory I/O. Tras describir el diseño, se presenta el control de la línea de almacenamiento de vacunas y su implementación en TIA Portal. Además, también se propone una interfaz humano-máquina (HMI) basada en un sistema SCADA de forma que la interacción del operario con la línea de almacenamiento de vacunas sea amigable e intuitiva. A lo largo de la presente memoria, se describen los resultados obtenidos bajo simulación comunicando Factory I/O y TIA Portal a través de PLCSim.

#### Resum

El present treball de fi de grau (TFG) presenta el diseny de una línea d'emmagatzemament de vacunes automatiza de cara a millorar l'abastiment d'este tipus de productes. Al llarg de la memoria, es descriu i justifica de forma detalla totos els elements sensors i actuadors que componen la solución proposada, així com es realiza un diseny de layout en la planta utilizant el programaride simulació Factory I/O. Després de descriure el diseny, es presenta el control de la línea d'emmagatzemament de vacunes i la seua implantació en TIA Portal. A més, també es proposa una interfície humà-màquina (HMI) basada en un sistema SCADA de manera que la interacció de lóperari amb la línea d'emmagatzemament de vacunes siga amigable i intuitiva. Al llarg de la present memoria, es descriuen els resultats obtinguts Baix simulació comunicant Factor I/O i TIA Portal a través de PLCSim.

#### Resume

This Final Degree Project (TFG) presents the design of an automated vaccine storage line to improve the supply of this type of products. Throughout the memory, all the sensor and actuator elements that make up the proposed solution are described and justified in detail, as well as a layout design is made in the plant using the Factory I/O simulation software. After describing the design, the control of the vaccine storage line and its implementation in TIA Portal are presented. In addition, a human-machine interface (HMI) based on a SCADA system is also proposed so that the operator's interaction with the vaccine storage line is friendly and intuitive. Throughout this report, the results obtained under simulation communicating Factory I / O and TIA Portal through PLCSim are described.

## 1 Introducción, objetivos y estructura de la memoria

#### 1.1 Introducción

Desde principios del año 2020 el COVID-19 ha estado presente en nuestras vidas, afectando de forma negativa a la salud y la economía de toda la sociedad mundial.

Una de las formas más eficaces de combatir el COVID-19 es realizar la vacunación de toda la población mundial, esto supone de una infraestructura que permita la producción masiva de vacunas, almacenamiento y su distribución que permita el correcto abastecimiento de ella a toda la población.

Concretamente en España, los programas de inmunización se desarrollan en el ámbito de la atención primaria de la salud, puesto que es el punto inicial de contacto entre el ciudadano y el sistema sanitario. Esto reporta beneficios importantes tanto en accesibilidad como en cobertura, constituyendo la vacunación una actividad esencial de los equipos de atención primaria.

El presente Trabajo Fin de Grado (TFG) propone el diseño y automatización de una línea de almacenamiento de vacunas de cara a mitigar los actuales problemas de almacenamiento de estas líneas. Por ejemplo, algunos de los problemas de las actuales líneas de almacenamiento de vacunas son los siguientes:

- El trasporte de vacunas mediante carretillas elevadoras provoca gastos en mano de obra al tener una persona para conducir cada carretilla.
- También provoca daños materiales al existir el error humano en la conducción de carretillas elevadoras, esto puede provocar que mucha gente se quede sin su vacuna.

El principal inconveniente del almacenamiento convencional de vacunas es el mantenimiento de la cadena de frio, cada vez que entra o sale una carretilla del almacén está rompiendo la cadena de frio, esto provoca un gasto enorme en energía para mantener el frio en el almacén.

Es por ello por lo que este trabajo presenta una solución novedosa y totalmente automatizada que permitiría mejorar las actuales líneas. Concretamente, se presenta una solución basada en PLCs y sistemas SCADA de modo que la interacción operario-línea de almacenamiento sea intuitiva y productiva.

#### 1.2 Objetivos

El objetivo general del trabajo es el de presentar un nuevo diseño de línea de almacenamiento de vacunas, proponer una interfaz de operario intuitiva, realizar la programación PLC y simular su funcionamiento, demostrando la viabilidad de la solución propuesta. Sobre todo, se va a realizar el proyecto de la parte de programación y eléctrica, no se va a tener en cuenta todo el cálculo de estructuras y mecánica del sistema.

Para alcanzar el objetivo general propuesto, se tendrán que alcanzar los siguientes objetivos específicos:

- El objetivo principal es realizar la automatización y control del almacenamiento y extracción de vacunas sin la interferencia de carretillas elevadoras, por lo tanto, sin añadirle el error humano que esto puede tener.
- Profundizando en la programación de PLC's.

Mejorar la tecnología que se utiliza actualmente en el almacenamiento de Vacunas

#### 1.3 Definiciones

- Automática industrial: Ciencia y técnica de la automatización, que agrupa el conjunto de las disciplinas teóricas y tecnológicas que intervienen en la concepción y construcción de los sistemas automáticos.
- Autómata (PLC): (Programmable Logic Controler) Es una computadora utilizada en la automatización, para automatizar procesos electromecánicos, electroneumáticos, electrohidráulicos, etc, tales como el control de la maquinaria de las líneas de montaje o otros procesos de producción, así como atracciones mecánicas.
- GRAFCET: (Graphe Fonctionnel de Commande Etape Transition) Método gráfico de modelado de los sistemas basados en automatismos, contemplando entradas, salidas, etapas, transiciones y acciones a realizar.
- Etapa: Estado en el que se encuentra el programa en un momento determinado.
- Sensor: Dispositivo, que bien puede ser mecánico o electrónico, que manda una señal de 1 o 0 (señal digital), o una señal analógica al autómata, y que se corresponde a una entrada.
- Actuador: Mecanismo que realiza alguna acción y que se corresponde que una salida del autómata.

En la Figura 1.1 se observa el esquema de control de un sistema automatizado en el que se usan los elementos descritos en este apartado.

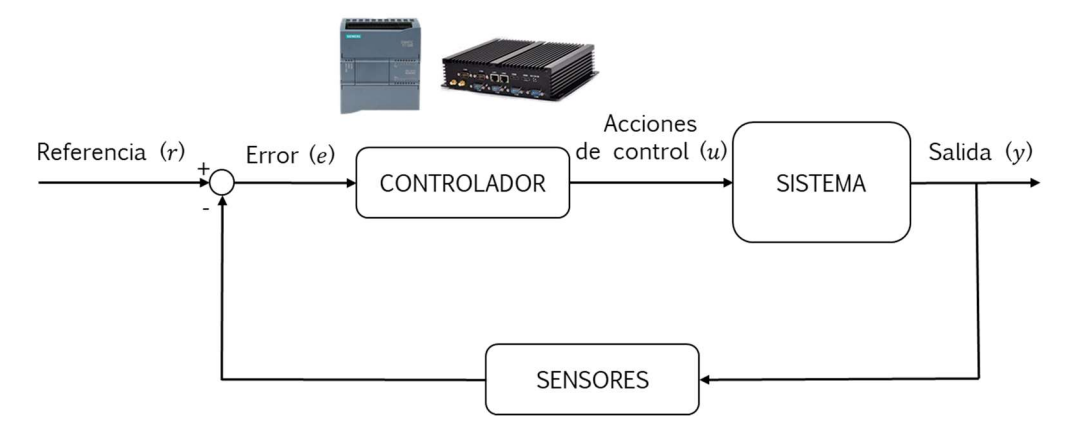

Figura 1.1 Esquema de control básico de la Industria 3.0

## 2 Antecedentes

La estabilidad de las vacunas puede verse afectada por múltiples factores (luz, temperatura, humedad, cepa vacunal y movimientos bruscos) que pueden ocasionar la pérdida de capacidad inmunizante, de forma acumulativa e irreversible, incrementándose con el tiempo de exposición a dichos factores.

La única alternativa que se usa actualmente para el almacenamiento de Vacunas es el uso de carretillas elevadoras y transpaletas, tal y como se puede observar en la Figura 2.1. Estas carretillas son habitualmente alquiladas a empresas externas, provocando sobrecostes a las compañías de almacenamiento. Es por este motivo que estas máquinas copen un lugar importante en el proceso de gestión de un almacén logístico, siendo herramientas indispensables para los trabajadores. (Cita1)

La dependencia a las carretillas industriales que se tiene actualmente en el sector de almacenamiento de vacunas provoca que haya un sobrecoste en el producto derivado de la necesidad de alquilar no solo la máquina sino también un contrato de mantenimiento de esta. Además, las carretillas suelen alimentarse de corriente eléctrica, lo que supone el requerimiento de estaciones de carga de baterías, provocando un aumento elevado de la energía consumida en los almacenes.

Hay que añadir que, en la mayoría de las ocasiones, las carretillas son conducidas por operarios humanos (ya se están empezando a implantar en algunas industrias carretillas autónomas). Esto añade otro factor a ser considerado, como es el error humano provocado por accidentes o fatiga en el trabajo Dichos errores pueden provocar, en el mejor de los casos, desperfectos materiales y, en el peor de los casos, accidentes donde el operario se vea dañado físicamente. Además, también existe el peligro de perder lotes de vacunas derivadas de los accidentes, motivo que hoy en día puede suponer pérdidas de vida de personas que no reciban a tiempo las dosis.

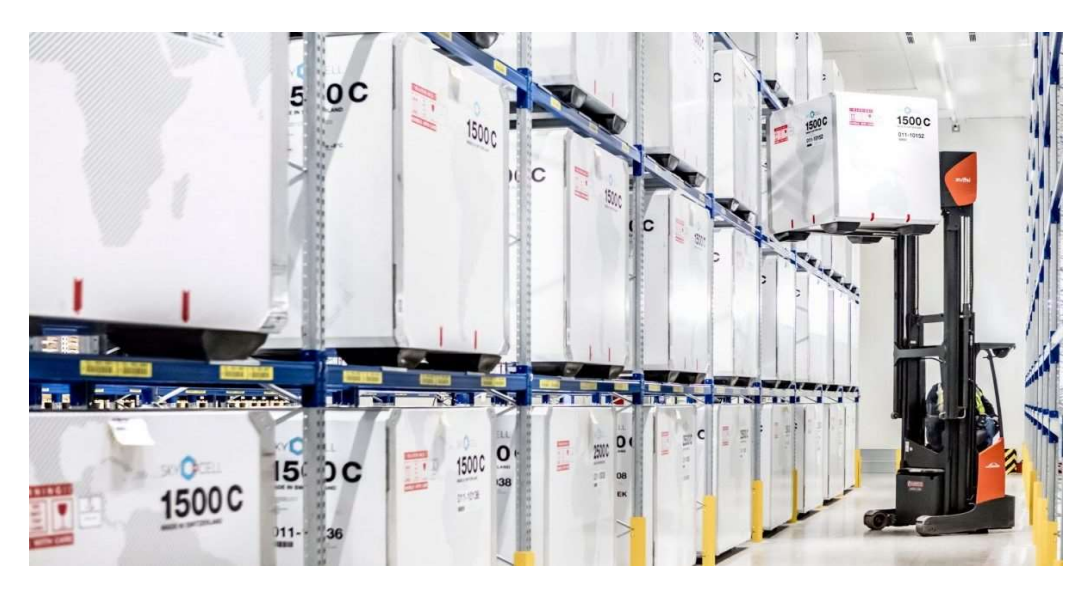

Figura 2.1 Almacenamiento convencional de vacunas

#### 2.1 Problemas del almacenamiento de vacunas

Las vacunas son medicamentos termolábiles y para garantizar su inmunogenicidad y eficacia protectora, dentro de los programas de inmunización, es imprescindible mantener la cadena de frio. El elemento fundamental en esta cadena es el personal responsable de las vacunas, que debe conocer las características de estabilidad de cada preparado con el fin de evitar errores durante su manipulación y almacenamiento.

Para el correcto almacenamiento de vacunas se deben cumplir los siguientes requisitos:

- Efectuar un registro diario de temperaturas del refrigerador o ultracongelador, para asegurar el adecuado mantenimiento de la cadena de frio, en los centros donde se almacenan.
- Almacenar de forma organizada para evitar errores como:
	- o Separar las vacunas de otros medicamentos que se almacenen. Si es posible, utilizar un frigorífico o congelador especifico.
	- $\circ$  Separar convencionalmente los diferentes tipos de vacunas disponibles frente a la COVID-19 y etiquetar los contenedores con los datos de cada vacuna. A su vez, almacenar cada remesa de la misma vacuna según la fecha de validez.
	- o Mantener las vacunas en su envase original para protegerlas de la luz.
- También se deben evitar en medida de lo posible los errores que ocurren durante su transporte, por ello se deben reducir el uso de carretillas elevadoras para evitar golpes por el mal uso de estas.

En la actualidad, el proceso de almacenaje de vacunas se realiza mediante carretillas elevadoras que transportan los contenedores refrigerados a sus lugares de almacenaje como se observa en la Figura 2.2, esto provoca errores humanos en el transporte y mano de obra que realice en control de las carretillas elevadoras. (Cita2)

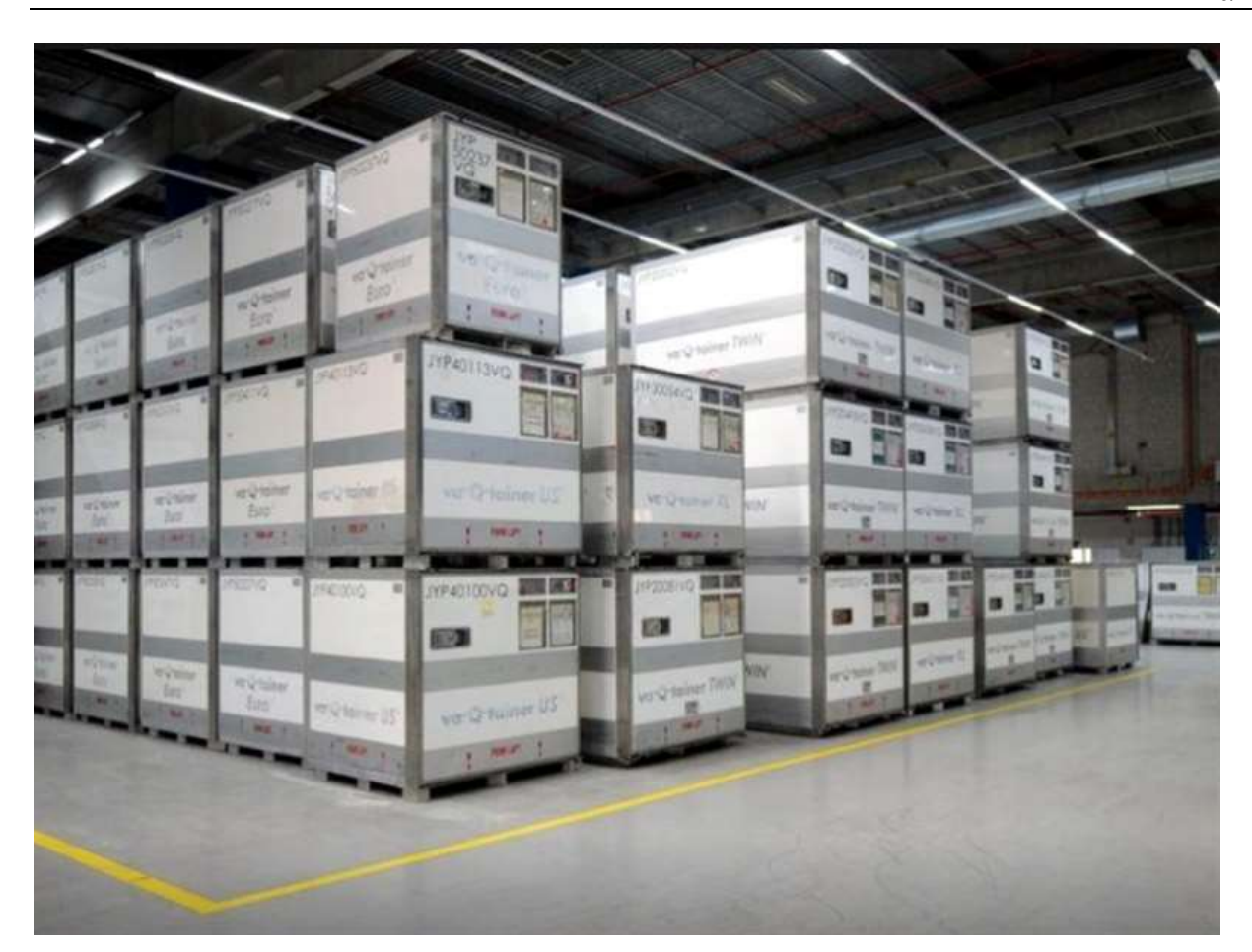

Figura 2.2 Almacén actual de vacunas

#### 2.2 Automatización Industrial

La tecnología de los autómatas programables lleva años aplicándose a la industria de la mano de ingeniería, esto se debe a la gran adaptabilidad, versatilidad, sencillez en su implementación y la gran posibilidad de realizar variaciones del funcionamiento de una maquina sin apenas costes adicionales.

Antes de la aparición del Controlador Lógico Programable (PLC) en 1969 el control de mecanismos se realizaba mediante controles basados en relés y contactores, lo que hacía que estas fueran más costosas. En la Figura 2.3 se puede apreciar un sistema de automatización antiguo.

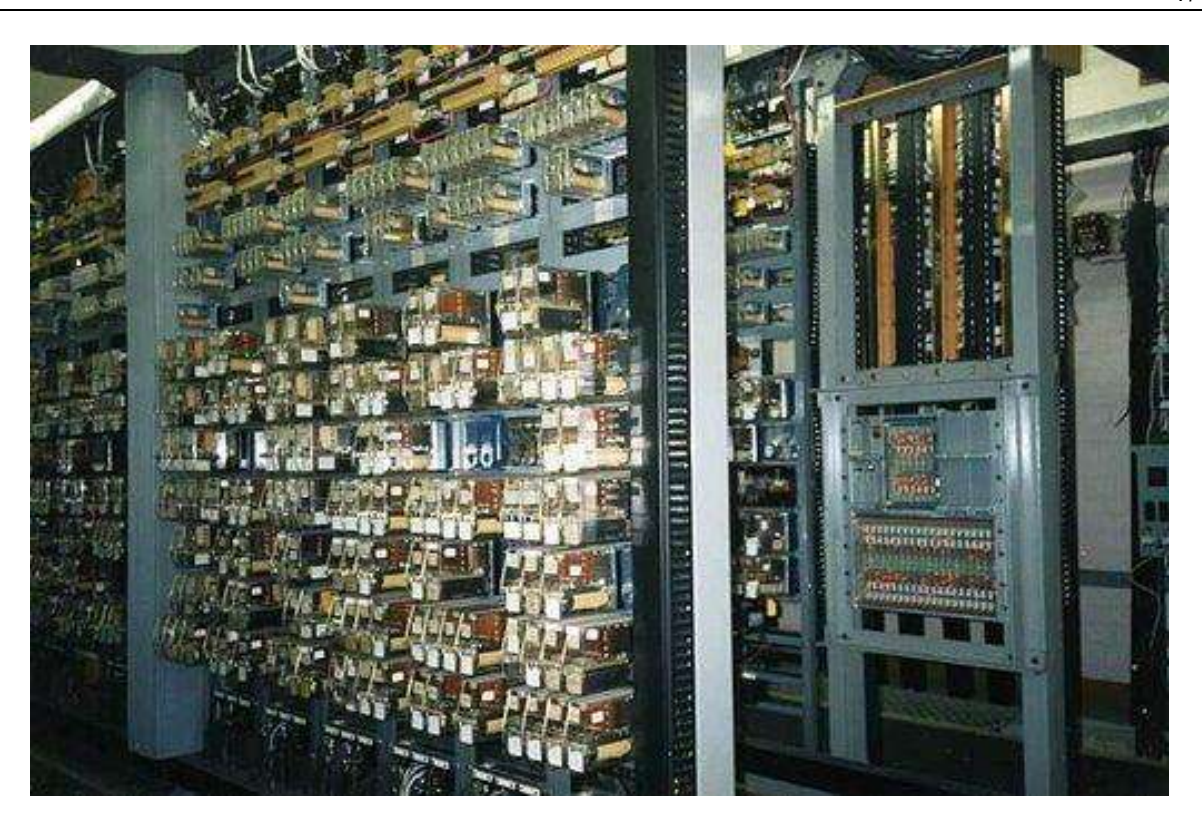

Figura 2.3 Cuadro de Potencia antiguo

Los PLCs ofrecen un número considerable de beneficios para su aplicación dentro de la industria. Estos beneficios, traducidos a valores económicos, podrían exceder el costo del sistema PLC que debe ser considerado cuando se selecciona un dispositivo de control industrial. Como ventajas de la utilización de PLCs tenemos:

- Menos espacio ocupado
- Menor potencia eléctrica requerida
- Son reutilizables
- Programable, si ocurren cambios en los condicionantes
- Mayor confiabilidad
- Facilidad de mantenimiento
- Mayor flexibilidad, satisfaciendo el mayor número de aplicaciones
- Permite la interfase con microcomputadores y computadores
- Proyecto de sistema más rápido

La estructura general de los PLCs se puede observar en el diagrama de flujo de la

Figura 2.4. Esta muestra que, para que el sistema funcione es necesario que exista un suministro de potencia cuyo propósito principal es garantizar los voltajes de operación internos del controlador y sus bloques. El valor más utilizado es el de 24V y existen principalmente dos módulos de suministro de potencia: 1) los que utilizan un voltaje de entrada de la red de trabajo; 2) los que utilizan suministradores de potencia operacionales para el control de los objetos.

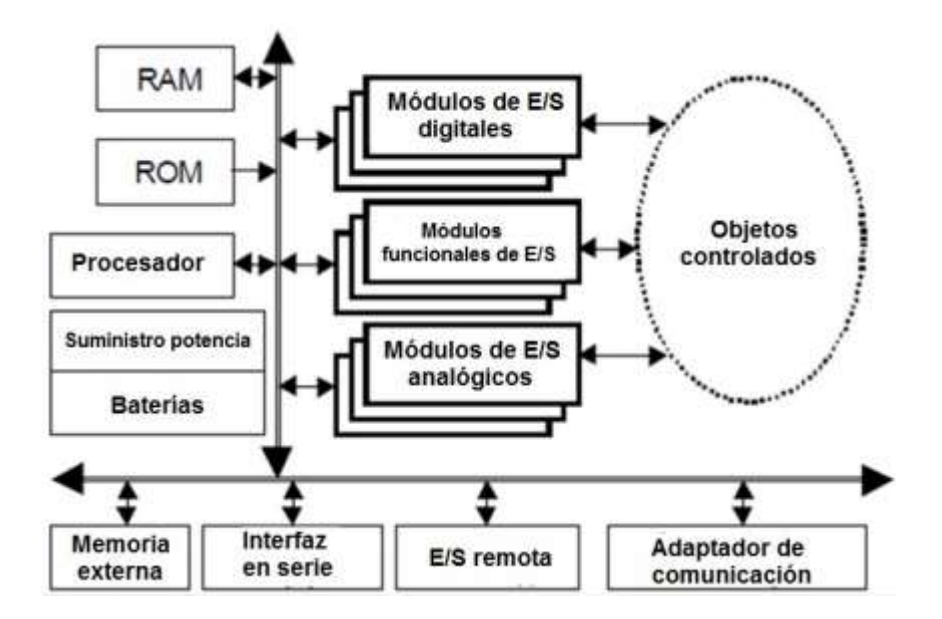

Figura 2.4 Diagrama generalizado de un PLC

La parte principal del PLC es denominada "Unidad Central de Procesamiento" (CPU) que contiene la parte de procesamiento del controlador y está basada en un microcontrolador que permite utilizar aritmética y operaciones lógicas para realizar diferentes funciones. Además, la CPU testea también frecuentemente el PLC para lograr encontrar errores en su debido tiempo.

La transferencia de datos y/o direcciones en los PLCs es posible gracias a el bus de datos, el bus de direcciones, el bus de control y el bus de sistema.

Finalmente, los módulos de E/S, son aquellos módulos de señal (SM) que coordinan la entrada y salida de las señales, con aquellas internas del PLC. Estas señales pueden ser digitales (DI, DO) y analógicas (AI, AO), y provienen o van a dispositivos como sensores, interruptores, actuadores, etc. Los SMs analógicos utilizan en general un voltaje en DC y una corriente directa. De este modo, opto acopladores, transistores y relés son empleados en la salida digital del SMs para cambiar los estados de la señal de salida con el fin de proteger a estos dispositivos de situaciones como un cortocircuito, una sobrecarga o un voltaje excesivo. El número de entradas y/o salidas de los SMs digitales es también bastante más elevado que en los analógicos, siendo los primeros más de 8,16 o 32, mientras que los segundos son, a lo sumo 8. Finalmente, los términos "Sinking" y "Sourcing" explican cómo se realiza la conexión de las PLC a los sensores y actuadores:

- Sinking = Línea GND común (-) tierra común
- Sourcing = Línea VCC común (+) suministro de potencia común

Un PLC puede contener una caseta con una vía en la que se encuentran diversos tipos de módulos. En la Figura 2.5 puede observarse la figura del PLC con los módulos más importantes que se utilizan, estos son:

- Módulo de interfaz (IM), conecta diferentes casetes individuales con un único PLC.
- Módulo funcional (FM), procesamiento complejo en tiempo-crítico de procesos independientes de la CPU, por ejemplo, conteo rápido.
- Regulador PID o control de la posición.
- Procesador de la comunicación (CP), conecta el PLC en una red de trabajo industrial, ej. Industrial Ethernet, PROFIBUS, AS – interfaz, conexión serie punto-a-punto.
- Interfaz hombre-máquina (HMI).
- Entradas/salidas remotas.
- Módulos de señal de alta velocidad.
- Cada módulo de PLC module tiene su propia interfaz-HIM básica, utilizada para la visualización de los errores y las condiciones de comunicación, la batería, entradas/salidas, operación de los PLC, etc. Pequeños displays con cristal líquido (LCD) o diodos emisores de luz (LED) se utilizan para la interfaz-HMI.

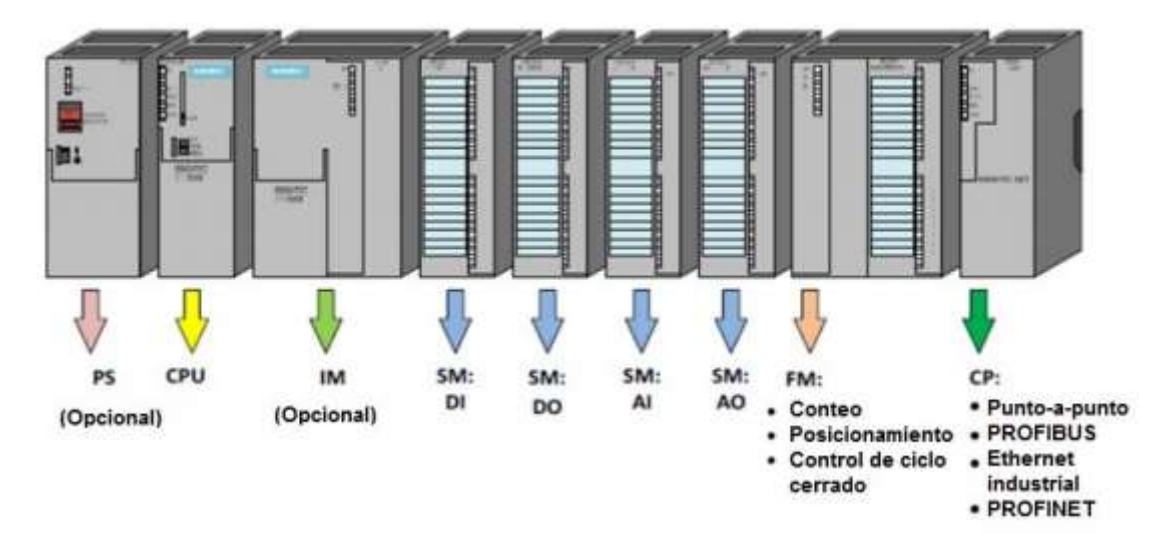

Figura 2.5 Organización modular del PLC Siemens S7-300

La automatización industrial ha encontrado recientemente una aceptación cada vez mayor por parte de toda la industria debido a los enormes beneficios que esta proporciona.

Las empresas de hoy en día están produciendo en lotes cada vez más pequeños, complicados y cada vez están abarcando una gran variedad de productos. Esto provoca que los sistemas de automatización trabajen con diferentes formatos de producción (por ejemplo, que la misma maquina envase un producto con cajas de muchos tipos, algunas con plástico y otras sin plástico, etc.). Esta incertidumbre hace que, con controladores basados en Sistemas Relés y Contactores, la automatización fuera impensable debido a los costes que supondría realizar cambios en el sistema de control, mantenimientos, etc. En cambio, con los sistemas de control basados en PLC, este tipo de automatizaciones se realizan a diario.

 En la Figura 2.6 se puede ver una gráfica comparativa entre la automatización programable y fija, en ella vemos que en la automatización programable podemos trabajar con una gran variedad de productos y volumen bajo o podemos adaptarla para una producción fija que se obtiene un volumen de producción mayor. En cambio, en un sistema antiguo solo podríamos usar una instalación fija.

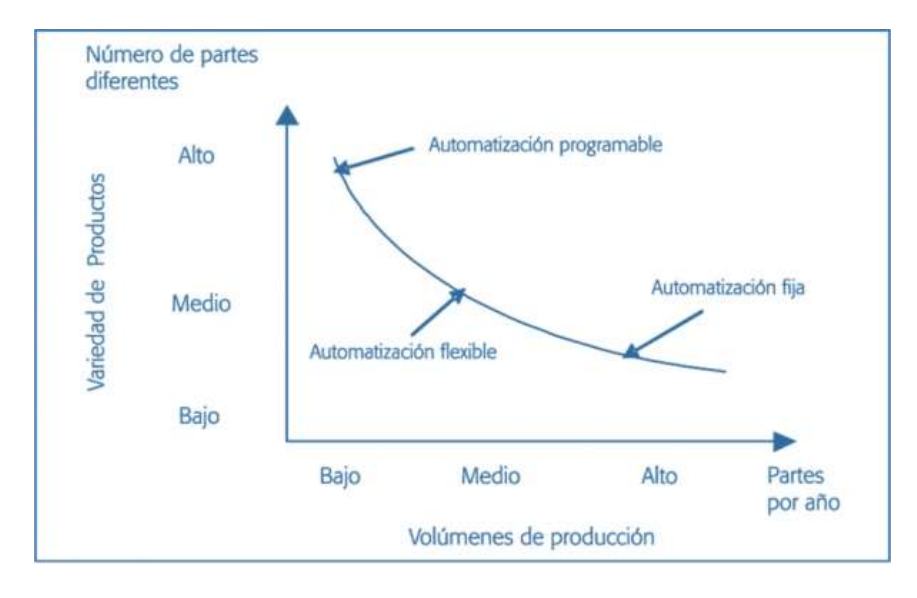

Figura 2.6 Comparativa entre la Automatización programable y fija

Los procesos automatizados ofrecen numerosas ventajas frente al control humano de las maquinas, ya que se elimina la necesidad de que el operario realice múltiples tareas repetitivas o peligrosas, aumentando notablemente la eficacia de los procesos, en la Figura 2.7 podemos observar la instalación de un sistema automatizado actual. En ella se ve que se disminuye notablemente el tamaño de la instalación al realizar todas las operaciones de relés con el PLC.

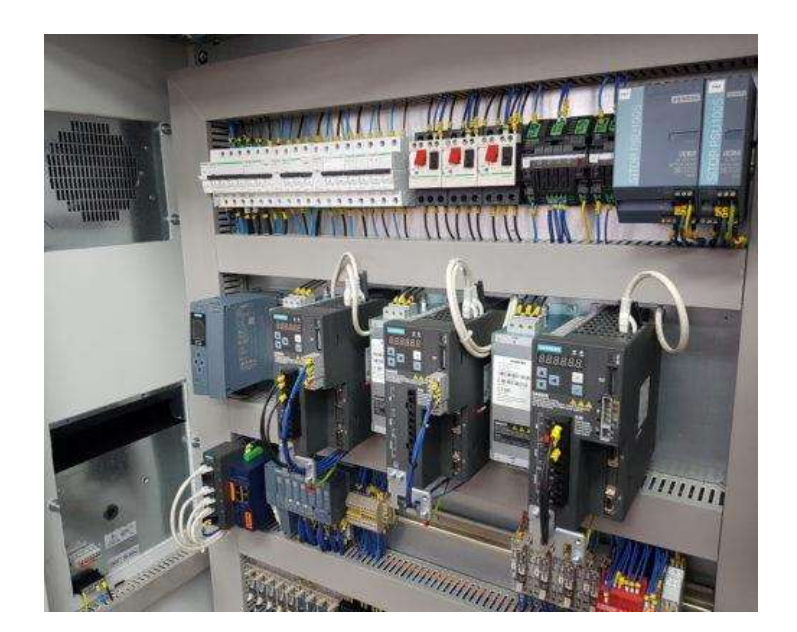

Figura 2.7 Instalación actual de un sistema automatizado

Hoy en día, estamos inmensos en la denominada cuarta revolución industrial comúnmente conocida como Industria 4.0. Esta supone la transformación digital de la industria con la integración y digitalización de todos los procesos industriales que conforman la cadena de valor, que se caracteriza por una adaptabilidad, flexibilidad y una eficiencia que permite cubrir las necesidades de los clientes en el mercado actual. En la Figura 2.8 se puede observar cómo ha avanzado la tecnología de la industria a través de los años.

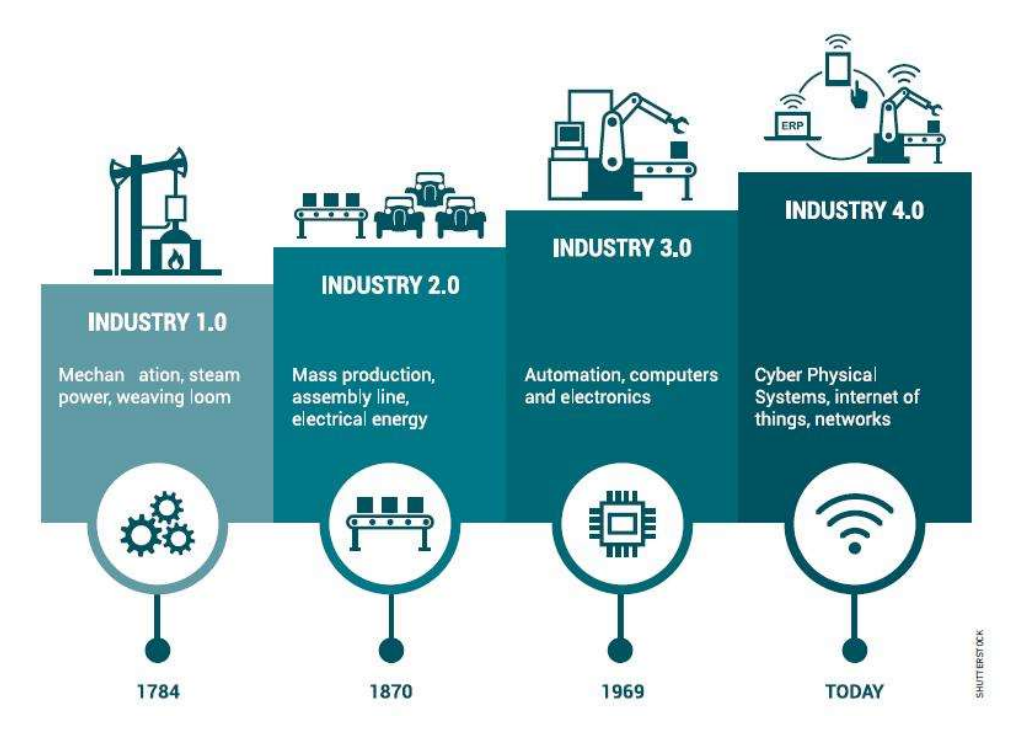

Figura 2.8 Avance tecnológico de la industria

La industria 4.0 sustenta los siguientes principios:

- Interoperabilidad: la capacidad de comunicación de todos los elementos de la fábrica, los sistemas ciberfísicos, los robots, los sistemas de información corporativos, los productos inteligentes y las personas, así como también, los sistemas de terceros.
- Descentralización: la capacidad para el diseño de subprocesos autónomos dentro de la fábrica con elementos ciberfísicos con capacidad de tomar decisiones de forma autónoma.
- Analítica en tiempo real: la capacidad de recopilar y analizar grandes cantidades de datos (Big Data) que permiten la monitorización, el control y la optimización de procesos, facilitando cualquier resultado y decisión derivados del proceso de forma inmediata y en cada instante.
- Virtualización: la capacidad de generar una copia virtual de la fábrica mediante la recopilación de datos y la modelización de los procesos industriales (físicos), obteniendo modelos virtuales de planta y modelos de simulación.
- Orientación a servicio: la capacidad para trasladar el nuevo valor generado al cliente en forma de nuevos servicios o servicios mejorados con la explotación de nuevos modelos de negocio disruptivos.
- Modularidad y escalabilidad: la flexibilidad y elasticidad para adaptarse a las necesidades de la industria y del negocio en todo momento, con la facilidad para escalar la capacidad técnica del sistema de acuerdo con los requerimientos técnicos que requiere la evolución de la demanda del negocio en cada caso.

Por lo tanto, los beneficios que esta provoca son enormes como:

- Mayor productividad.
- Toma de decisiones más eficientes.
- Procesos productivos óptimos e integrados.
- Reducción del porcentaje de defectos.

#### 2.3 Interfaces de usuario

Las interfaces de usuario son un elemento indispensable para la interacción que debe haber entre un sistema automático, máquina o robot, y un operario humano. Las interfaces industriales más conocidas son los sistemas SCADA, que hacen referencia a aquellas interfaces que permiten la supervisión, control y adquisición de datos del proceso productivo. Este es un aspecto fundamental de la automatización de procesos industriales.

Se pueden destacar algunos aspectos técnicos y funcionales de la implementación de sistemas SCADA que permiten al ser humano interactuar con los procesos en los diferentes tipos de industria sin necesidad de asumir riesgos en la planta, ya que facilitan el control y la toma de decisiones de manera remota desde una cabina de control. El software de un sistema SCADA constituye un avance de gran impacto en la automatización industrial, ya que permite ilustrar gráficamente los procesos productivos en la pantalla, crear alarmas y advertencias en tiempo real, para el manejo confiado y pleno del proceso que se desea controlar. En la Figura 2.9 Sistema SCADA se pude observar un sistema SCADA para el control de un proceso industrial automatizado.

La interfaz más antigua y extendida en toda la industria son los paneles de operario. Se trata de paneles con pulsadores, interruptores, luces y displays físicos que permiten conocer la información del proceso y modificar su comportamiento. Sin embargo, su rigidez hace, en la actualidad, estas interfaces actúen como complemento de seguridad o, sencillamente, se eliminen del proceso.

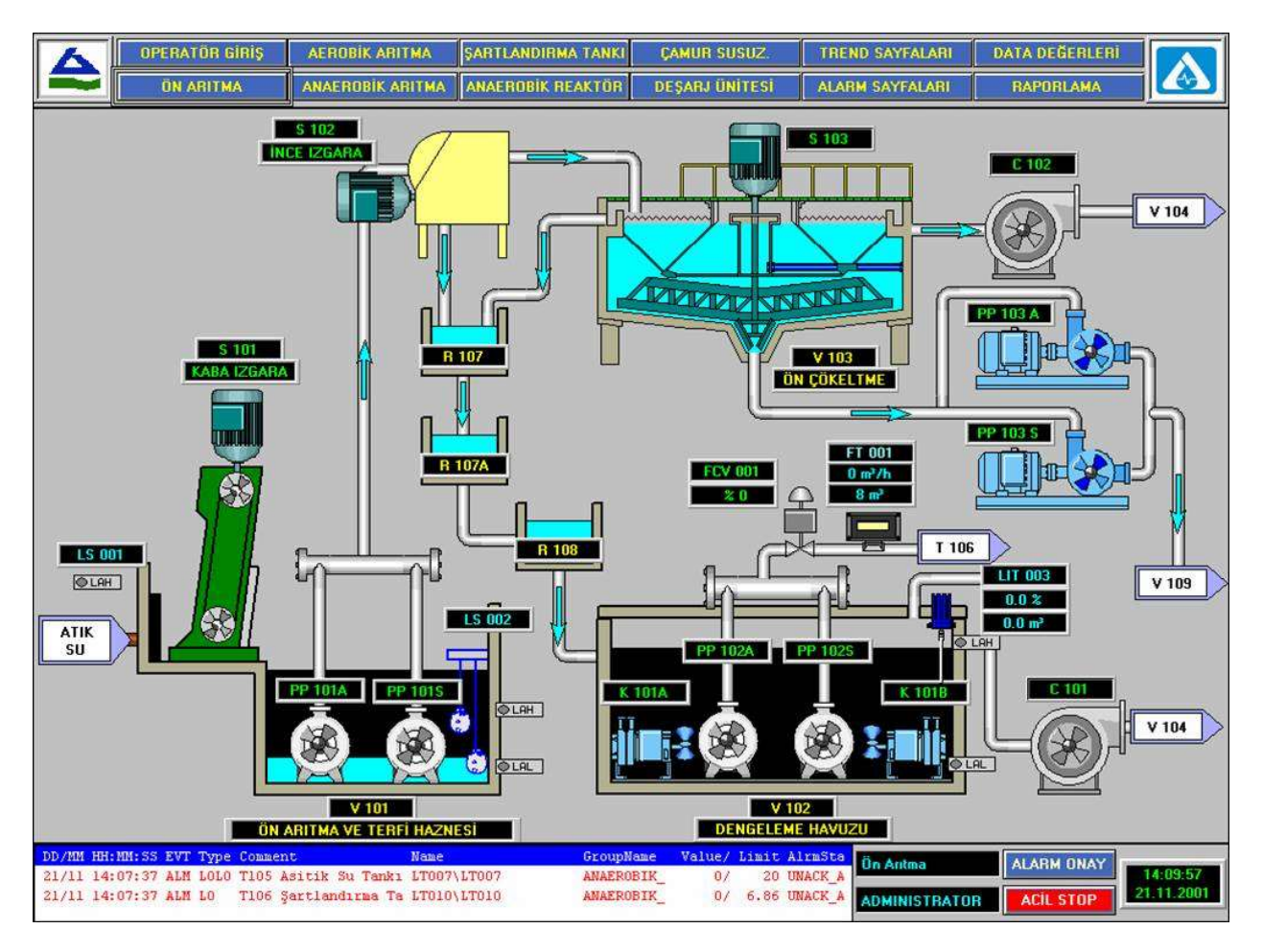

Figura 2.9 Sistema SCADA

#### 2.4 Ejemplos de otros simuladores

#### 2.4.1 KUKA.Sim

Es un software de simulación inteligente para la programación offline eficiente de los robots KUKA. KUKA.SIM optimiza el uso de sus instalaciones y robots fuera del entorno de producción de forma rápida y sencilla. Los beneficios que presenta el KUKA.Sim son los que se presentan a continuación:

- Más productividad, seguridad y competitividad al poder realizar la simulación completa antes del montaje esto elimina los errores que se producen al realizar la primera puesta en marcha del sistema. Con las funciones de prueba de accesibilidad y detección de colisiones, puede asegurarse de que los programas de los robots y planos de las celdas de trabajo son realmente factibles.
- Simulación de una instalación en pocos minutos, sin necesidad de profundos conocimiento de programación con KUKA.Sim. Gracias a esto se puede pasar directamente de la programación offline a la puesta en servicio virtual y por lo tanto a continuación a la puesta en marcha de manera física.
- Otras de las ventajas que produce este software es el ahorro de tiempo, el aumento del volumen de ventas, seguridad de planificación y la verificabilidad gracias a las pruebas realizadas antes de la puesta en marcha.

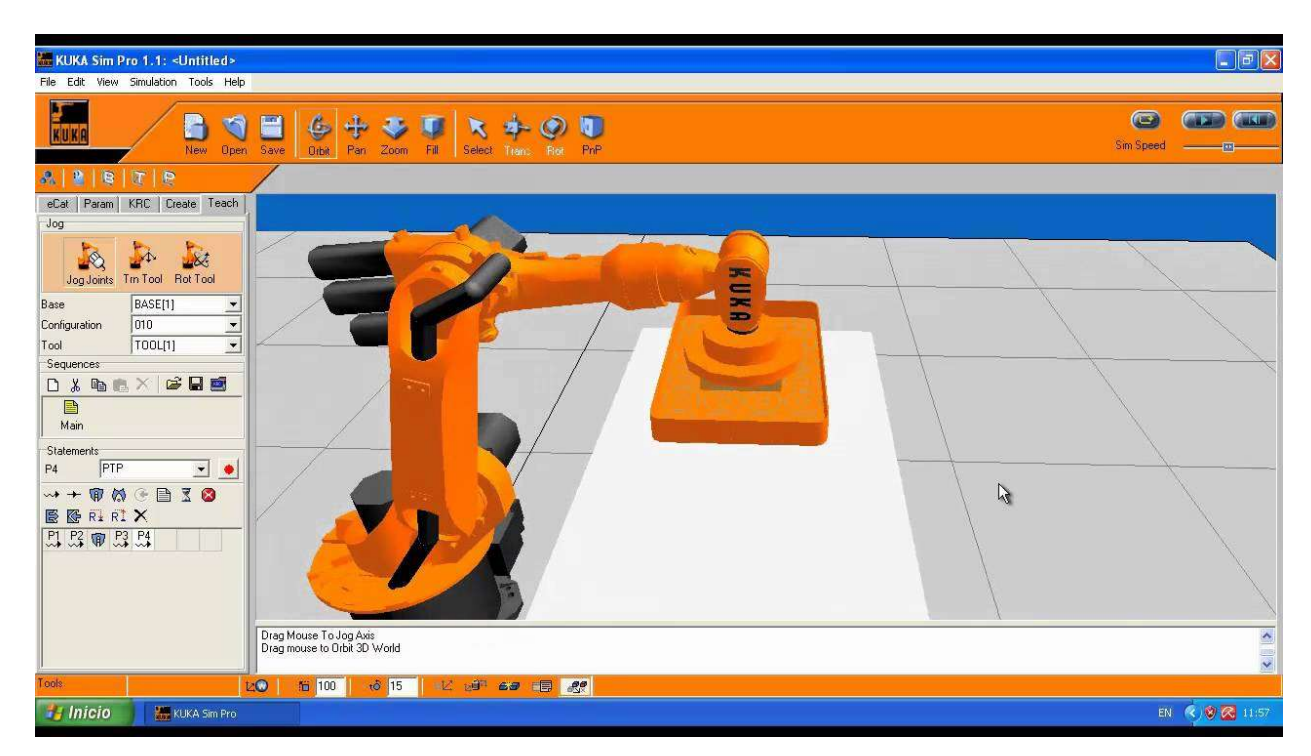

En la Figura 2.10 se puede apreciar la interfaz del KUKA.Sim.

Figura 2.10 Simulador KUKA.Sim

## 3 Automatización de procesos industriales con TIA Portal, PLCSim y Factory IO

En este TFG se va a hacer uso del software comercial de automatización industrial de la marca Siemens. (Cita3)

Concretamente, se van a utilizar tres tipos diferentes de software que se detallan a continuación:

#### 3.1 Software (TIA PORTAL)

El TIA Portal es un marco de ingeniería para la automatización de los dispositivos de la firma Siemens. Permite crear eficientemente sus proyectos, utilizando los generadores de software, reduciendo así el número de los flujos de trabajo redundantes. Con la suite de software de Siemens, posibilitará unir las versiones de proyectos, desde la planificación, ingeniería y diseño.

La versión que se va a utilizar es la TIA Portal V16 que incluye la nueva interfaz de control de versiones para sistemas de control externos como GIT, SVN y TFS. La importación y exportación de objectos de software a través de la interfaz de TIA Portal permite que las versiones se integren sin problemas.

Con el TIA Portal V16, todos los controladores S7-1200 ahora están equipados con la funcionalidad del servidor OPC UA. La conexión a sistemas de nivel superior, como los sistemas de fabricación, se puede implementar para la integración vertical de datos y la comunicación controlador-controlador en todos los controladores simatic ahora también es posible utilizando OPC UA. Este es el PLC que se va a usar en el sistema de este TFG.

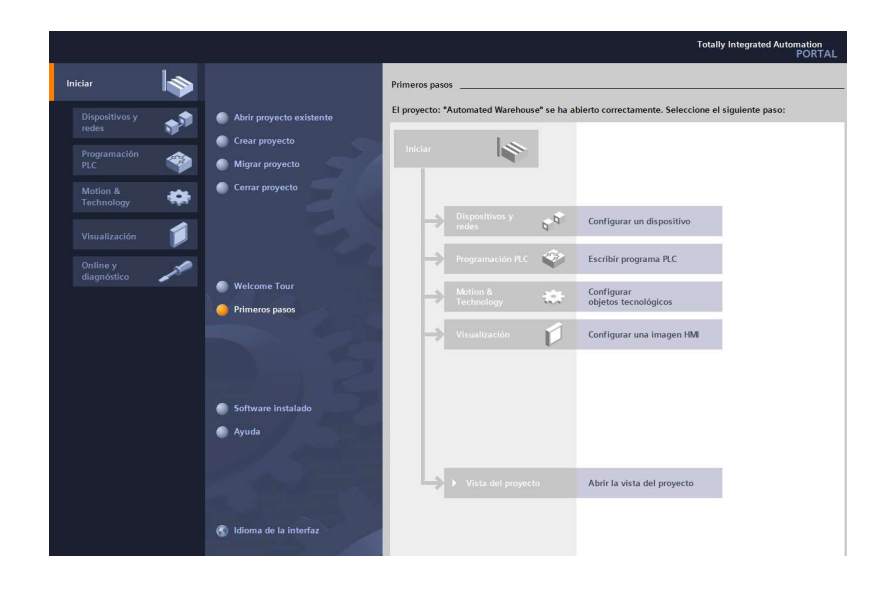

El la Figura 3.1 se puede apreciar el interfaz de usuario principal al abrir un proyecto en TIA Portal V16, en el podremos acceder a los diferentes apartados de nuestro proyecto.

Figura 3.1 Interfaz Principal

#### 3.2 PLCSIM

El Simatic PLCSIM es un software informático que genera controladores virtuales para simular los PLCs S7- 1200 y 1500. Con este software se puede crear un controlador virtual, y así poder utilizar una gran cantidad de funciones de simulación. Además, los controladores virtuales también pueden probar y validar en el contexto de una planta/máquina.

La Figura 3.2 es la aplicación de PLCSIM que nos permite simular el funcionamiento de un PLC en físico, solamente iniciando el runtime, podremos comprobar el funcionamiento de cualquier sistema de automatización para así poder comprobar el funcionamiento real de la instalación y evitar gran cantidad de errores de programación que ocurren habitualmente.

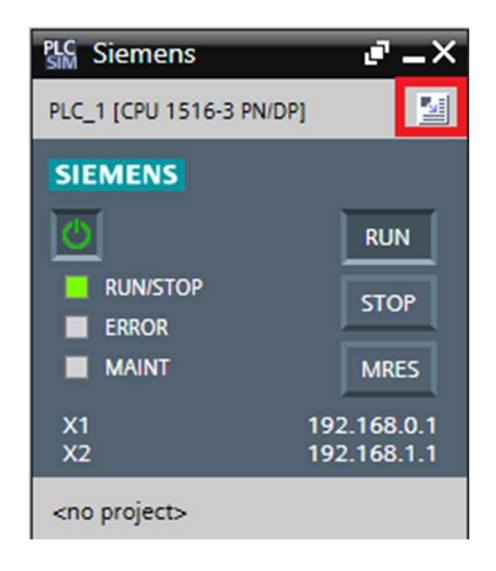

Figura 3.2 Pantalla principal del software PLCSIM de Siemens

#### 3.3 Factor I/O

Es un software de simulación de procesos en 3D, para ejecutar los programas o secuencia de los PLC's, este software nos permite simular nuestro proyecto o programa del PLC sin contar con una planta real.

Este tipo de simulación es totalmente interactiva e incluye graficas de alta calidad y sonido, proporcionando un entorno realista industrial. A su vez utiliza tecnología innovadora, la cual permite la creación fácil y rápida de los sistemas automatizados en 3D, los cuales pueden ser controlados en tiempo real mediante la conexión de Factory IO y equipos externos (PLCs o microcontroladores).

Las características principales que vuelven a Factory I0 un gran software para el aprendizaje de tareas de control realista, mediante PLC, son: 20 escenarios inspirados en las aplicaciones industriales más frecuentes, usando una librería con más de 80 componentes industriales, con los que se puede crear desde un escenario personalizado, hasta una fábrica virtual; la capacidad de crear estrategias para el diagnóstico de averías, ya sea por enchufe abierto o corto circuito; la seguridad y eficiencia del software, ya que nos muestra aplicaciones reales de la industria, evitando los problemas de costos, daño a personas y/o a equipos.

En la Figura 3.3 se puede apreciar el menú inicial del Factory IO en el que podemos desde hacer un nuevo escenario, abrir uno creado por la empresa o abrir uno creado por nosotros anteriormente.

17/42

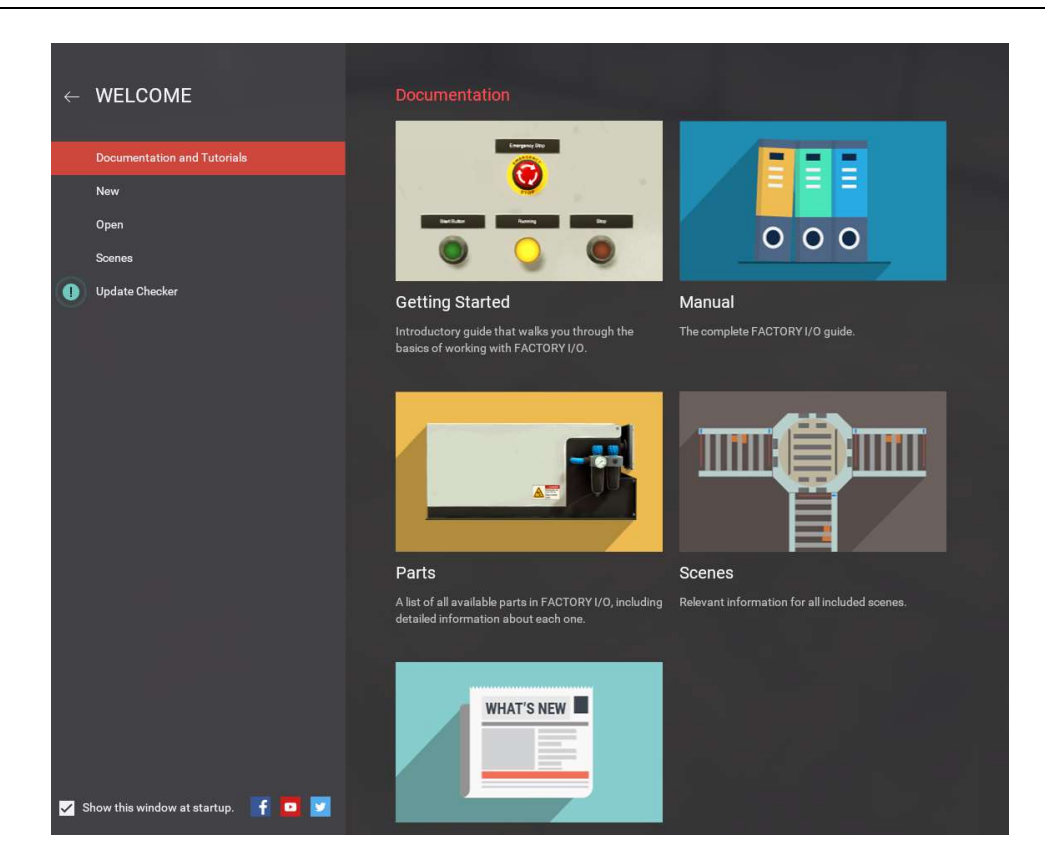

Figura 3.3 Pagina Inicial de Factory IO

En la Figura 3.4 podemos ver la página a la que llegamos una vez abierto un escenario, en ella podemos añadir cualquier tipo de elemento de los que disponemos y simular su funcionamiento.

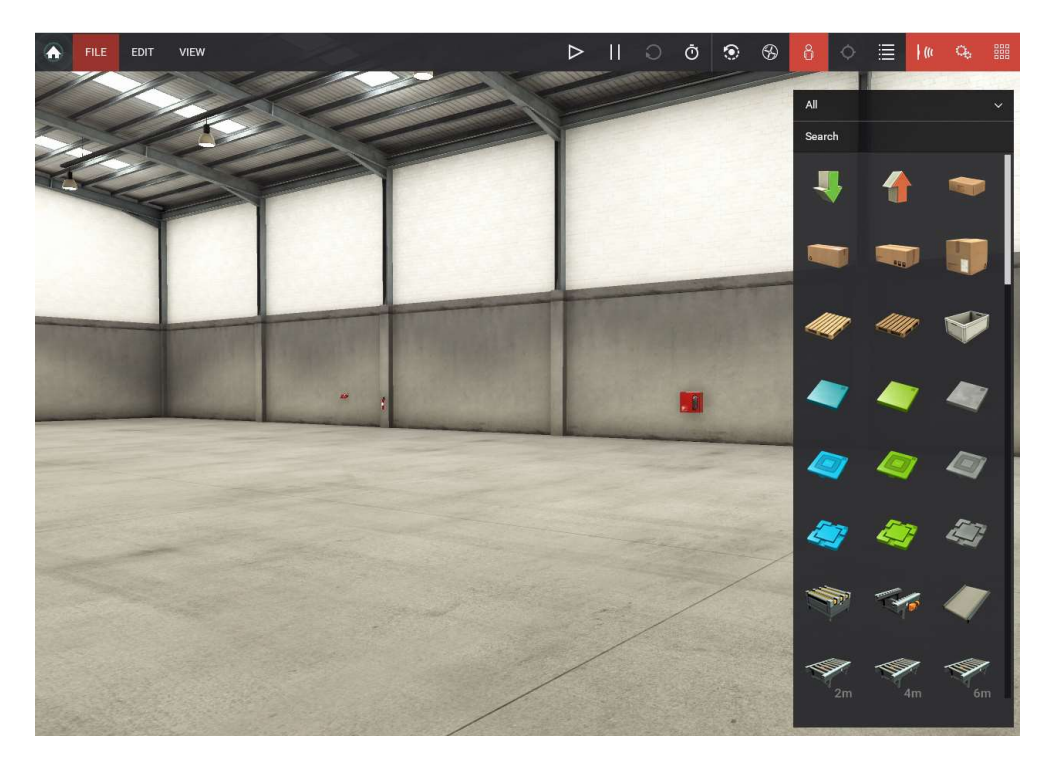

Figura 3.4 Factory IO

## 4 Diseño electromecánico de la línea automática de almacenamiento de vacunas

#### 4.1 Especificaciones

La línea automática de almacenamiento de vacunas constara de 54 posiciones con un sistema para almacenar contenedor y extraerlos independientes, también esta formada por unas cintas transportadoras que llevaran los congeladores desde la línea de vacunas hasta el sistema de almacena y otras cintas que lo llevaran desde el sistema de almacenaje al punto de recogida del camión.

#### 4.2 Planteamiento de la solución

Este trabajo platea una nueva solución de almacenamiento de vacunas que permite el movimiento y almacenamiento de estas sin la intervención directa del hombre, que solamente actúa como supervisor del proceso, lo que hace que esto sea mucho más robusto, seguro y productivo que las soluciones actuales descritas en la sección de antecedente. Cabe destacar que el humano tiene en cualquier caso la posibilidad de tomar el control de la línea, por lo que cualquier problema derivado de la parte de automatización no conllevaría a la nulidad de la producción sino a una reducción de su capacidad productiva.

Además, dada la importancia de integrar la logística con la producción, se puede conectar el almacén directamente con la línea de fabricación de la empresa, formando así parte de la cadena de valor del producto e integrando la logística con la producción.

Como se requiere de una mejora de la rapidez en el almacenaje de vacunas, la solución adoptada es la de un sistema de gestión informático que decida la ubicación especifica de las unidades almacenadas en el almacén y que las estanterías sean de simple profundidad.

#### 4.3 Diseño Layout

El diseño para la automatización del proyecto se ha realizado en Factor I/O, el diseño que se observa en la Figura 4.1 presenta el diseño general de la línea de automatización.

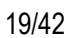

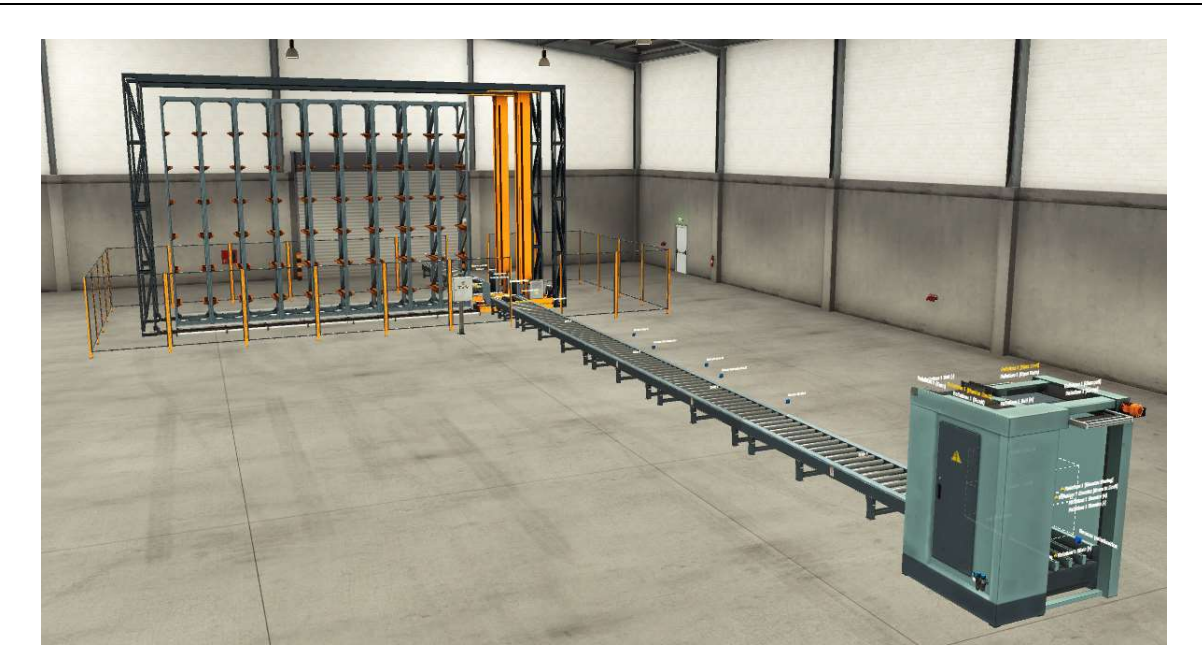

Figura 4.1 Proyecto de Almacén automatizado

En la Figura 4.2 se puede observar la zona por donde llegan las vacunas en su respectivo pallet y contenedor refrigerado después de haberlo paletizado todo en la línea principal de fabricación de vacunas.

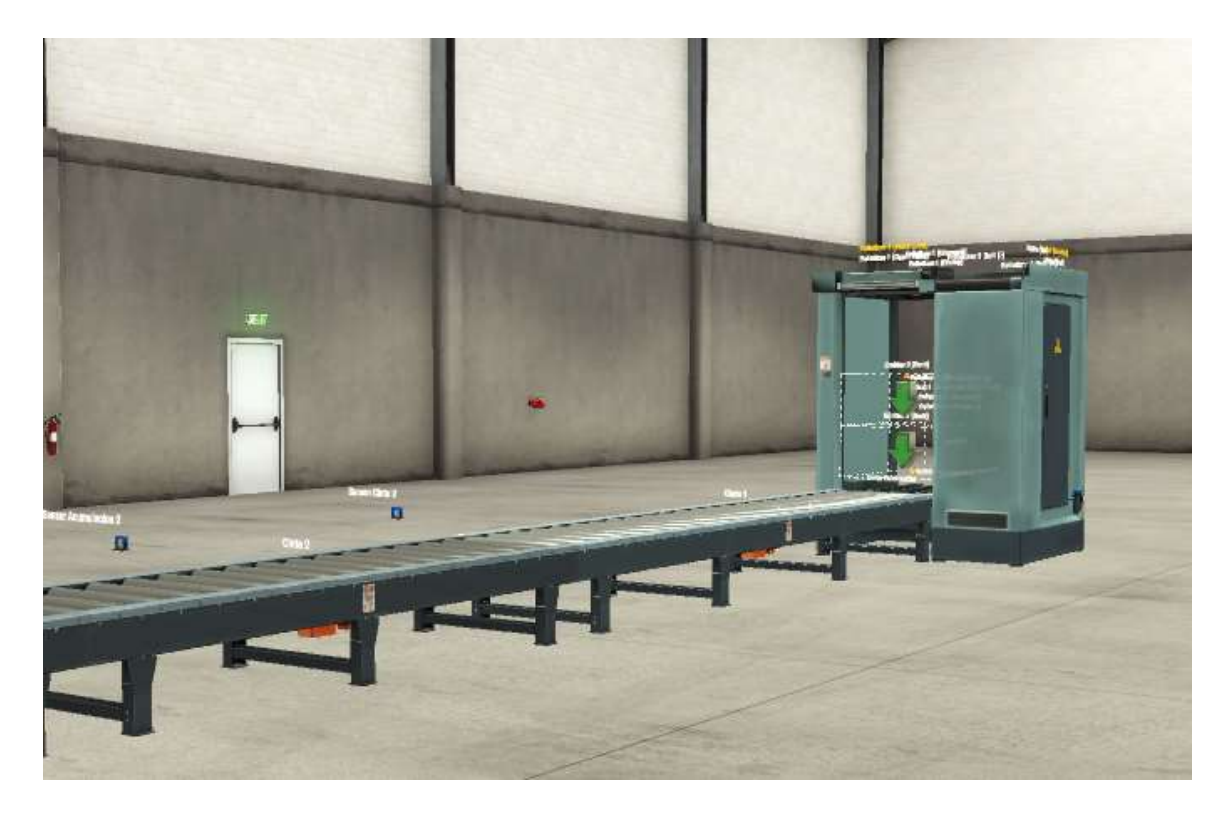

Figura 4.2 Zona de entrada de vacunas y transporte

En la Figura 4.3 se presenta el cuadro de mando de la línea, desde este panel se pondrá en marcha el almacenamiento de vacunas, también se encuentra el botón de paro que parará el sistema una vez se acabe el proceso ya iniciado, el paro de emergencia que parará todo de inmediato conforme este todo y llevará el sistema X y Z a la posición de "0", y el pulsador de reset que permite resetear el paro de emergencia para poder continuar con el funcionamiento del sistema.

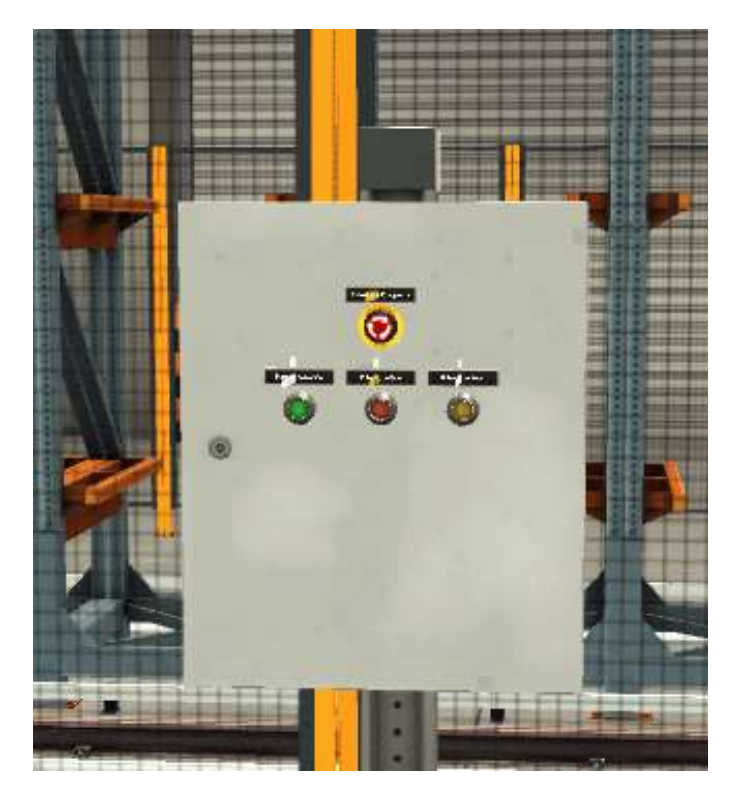

Figura 4.3 Cuadro de Mando.

En la Figura 4.4 se presenta la zona en la que llegan los pallets de la línea de producción de vacunas y se almacenan en el lugar correspondiente del almacén.

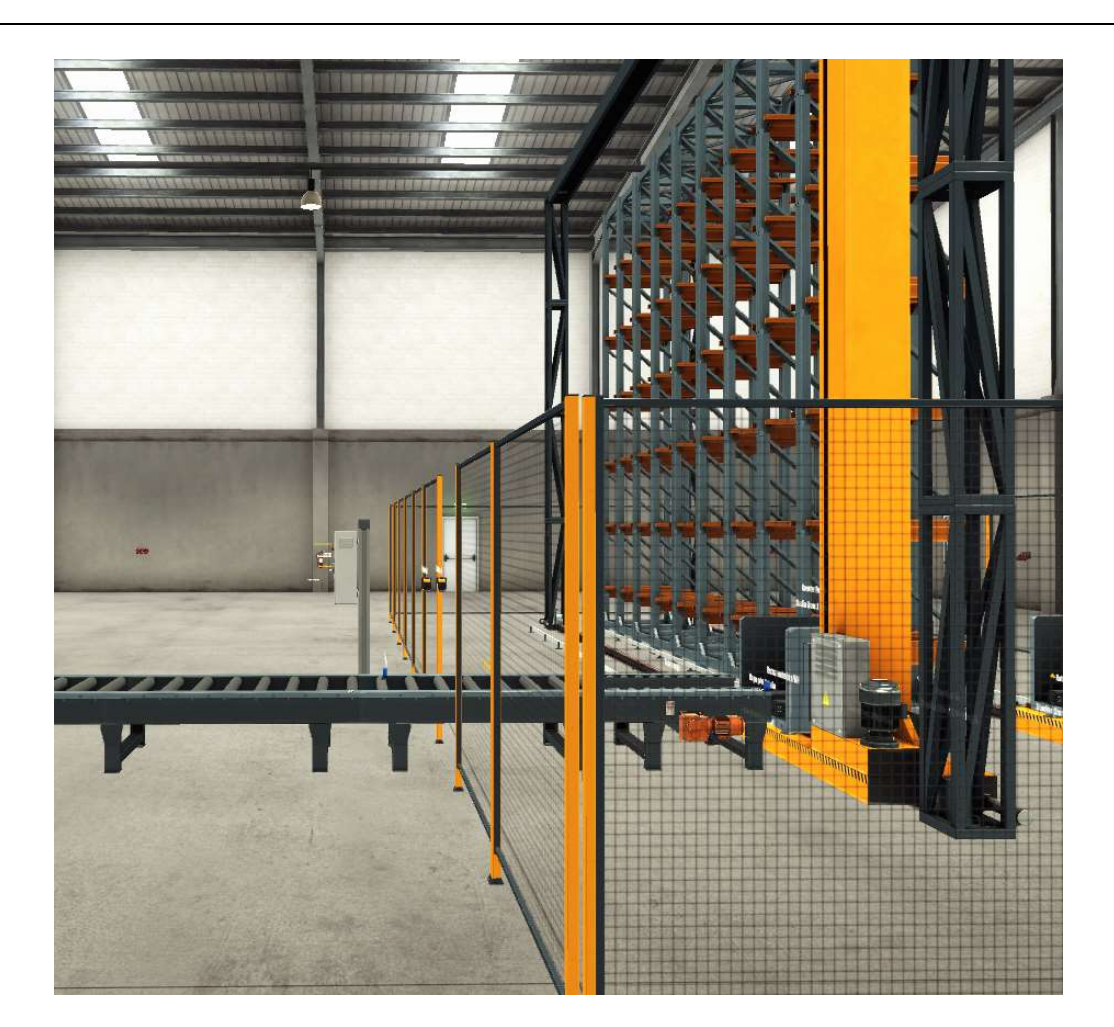

Figura 4.4 Zona de almacenamiento

En la Figura 4.5 se observa la zona de extracción que es la zona en la que se extrae el contenedor del almacén, se lleva a las cintas transportadoras que transportan el contenedor hacia el lugar donde se sitúan los camiones para el correcto transporte de la mercancía.

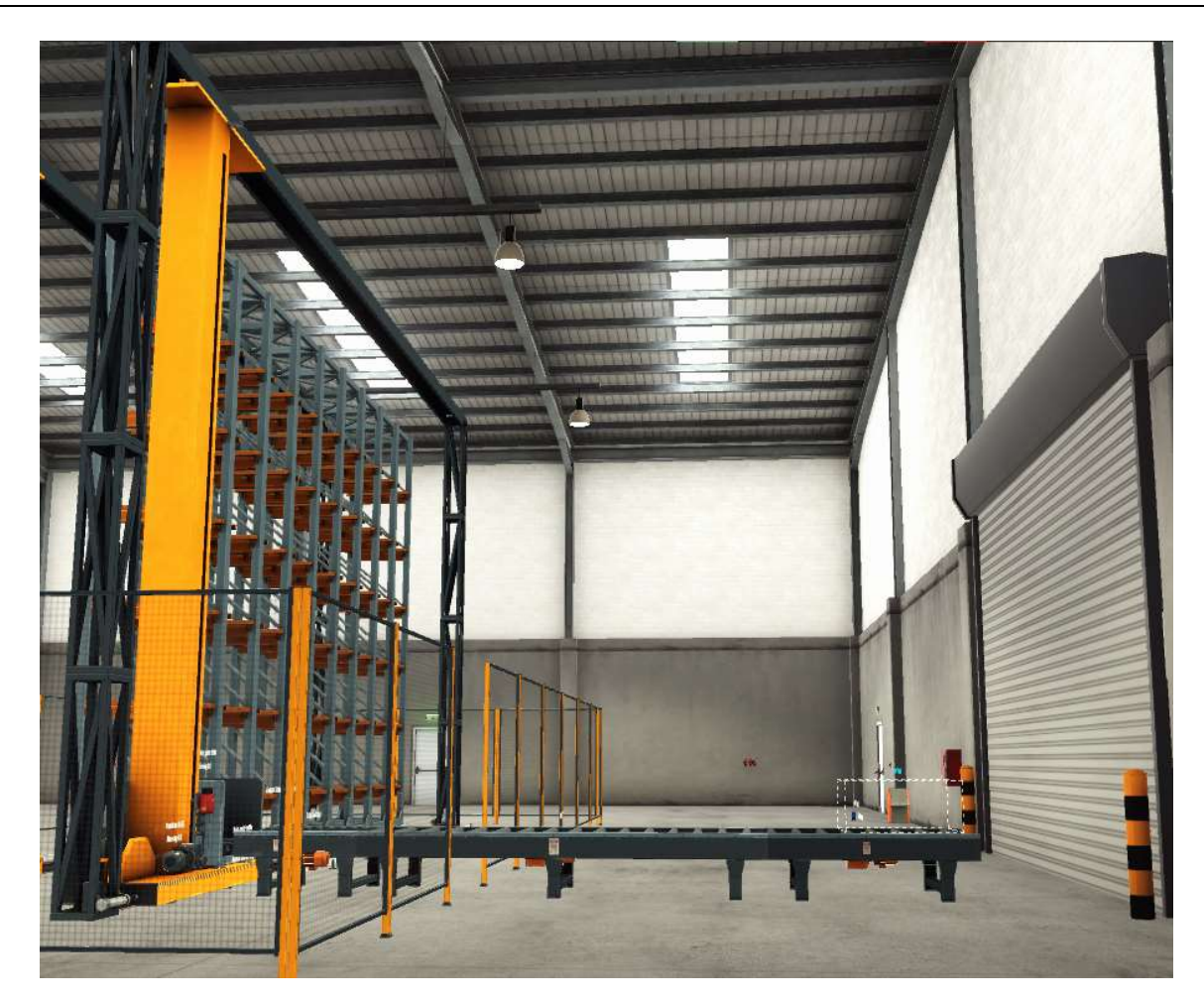

Figura 4.5 Zona de Extracción

#### 4.4 PLC y sus Componentes

El PLC utilizado será un 1215C con dos módulos uno de 16 entradas digitales y 16 salidas digitales, y otro con dos salidas analógicas.

Esto nos permitirá controlar 22 entradas digitales, 18 salidas digitales y 4 salidas analógicas.

También se propone utilizar una pantalla HMI-KTP 1000, que nos permitirá visualizar y utilizar el SCADA del programa.

#### 4.5 Selección de sensores

Para el correcto funcionamiento de una línea automatizada se necesita sensores que detectan el movimiento en el área o ambiente en el que está instalado.

Para el detectar el paso de los congeladores con el pallet por las diferentes cintas transportadoras se ha usado sensores fotoeléctricos, en concreta el Sensor fotoeléctrico - Sistema réflex M.D. Micro Detectors FQRN/BP-0E, que permite la correcta detección de objetos una distancia de 4 metros.

También se ha usado una cámara de visión artificial que analizan imágenes para realizar inspección de aspecto, inspecciones de caracteres, posicionamiento e inspecciones de defectos, con esto podremos diferenciar el tipo de vacunas que entran en un almacén al ir con diferente contenedor y poder guardar en el PLC el tipo de vacuna que disponemos, para así poder extraer la que necesitamos en el momento idóneo.

#### 4.6 Selección de actuadores

Para el transporte de los pallets desde la cadena de fabricación hasta el almacén se realiza con el transporte "Transportador de rodillos de servicio pesado, rodillos tubulares de acero" que con el "Motor AC, trifásico, RS PRO, 4 polos, 400 V, 2,2 kW, 1440 rpm, 14,6 nm, montaje en pie" nos permite mover una carga máxima de 150kg, como el pallet con el contenedor pesa alrededor de 120kg.

El sistema X y Z del almacén de vacunas precisa de un movimiento muy preciso y guiado, para esta función se ha elegido 4 servomotores con su respectivo servodrive. Para estos movimientos se necesita un servomotor con un par bastante elevado, para ello se ha elegido un servomotor R88M-K15K015C-BS2, este es de 15kW y puede proporcionar un par de alrededor de 100NM lo que cumple perfectamente la función del movimiento del sistema.

También se precisará de 6 pistones que son los que se presentan a continuación:

- Dos para levantar los congeladores que serán los "Cilindro neumático normalizado, Festo DSBC-100-500-PPVA-N3, Acción Doble"
- Otros cuatro que permitirán el desplazamiento para coger el congelador, dejarlo en el almacén, volver a cogerlo por el otro lado y dejarlo en el transporte para la correcta extracción del pallet, que serán los "Cilindro neumático normalizado, Festo DSBC-100-500-PPVA-N3, Acción Doble"

La única alternativa que se usa actualmente para el almacenamiento de Vacunas es el uso de carretillas elevadoras, estas son habitualmente son alquiladas a empresas, esto provoca que estas sean unas máquinas importantes para la gestión de un almacén logístico, permite que la actividad empresarial pueda realizarse con eficiencia y supone un equipo indispensable para los trabajadores. Esto provoca que dependan mucho de estas que suelen estropearse, esto hace que necesiten un mantenimiento continuo para su correcto funcionamiento, pero esto no es todo, también requieren de estaciones de carga de baterías lo que provoca un aumento muy elevado de la energía consumida en los almacenes. A parte de todo esto también tienen el añadido del fallo humano que en las conducciones de estas carretillas es muy habitual al realizar un movimiento repetitivo pero que está sujeto a variaciones que no tenemos en cuenta, esto provoca daños en las carretillas, en las instalaciones y daños en las mercancías transportadas, en el caso de las vacunas esto es un gran desperdicio ya que pueden afectar a la salud de muchas personas.

#### 4.7 Selección de Reductores

Para el cálculo de los actuadores vamos a tener que realizar el cálculo de fuerzas del sistema. Para las cintas trasportadoras vamos a tener que realizar el cálculo de la potencia necesaria para mover el contenedor a través de la cinta transportadora se va a necesitar mover alrededor de 100-150kg de forma horizontal, por eso voy a necesitar un motor de 3CV que será el "Motor AC, trifásico, RS PRO, 4 polos, 400 V, 2,2 kW, 1440 rpm, 14,6 nm, montaje en pie", con un reductor de la relación 60 que será el "REDUCTOR SIN FIN CORONA TAM. 110 BRIDA PAM 200/24 - MOTOR CARCASA 90 B59R110XXX090B5 ".

Para este cálculo necesitamos averiguar la fuerza que necesitamos para mover el pallet de forma horizontal, para ello utilizaremos la formula ( 4.1 ), al utilizarla considerando un coeficiente de rozamiento de 0.2, que es el que tienen este tipo de cintas, se obtiene la fuerza a realizar por el motor teniendo en cuenta el coeficiente de rozamiento que se considera 0.2, la fuerza necesaria será de 255N. Al utilizar la formula ( 4.2 ) conseguiremos el par necesario para mover el congelador, que será de 765Nm.

$$
F_{H} = \mu \cdot m \cdot g \tag{4.1}
$$

$$
\omega = F \cdot d \tag{4.2}
$$

A continuación, para tener que desplazar el pallet de manera vertical y horizontal en el sistema X y Z vamos a necesitar un movimiento muy controlado, por ello se usaran servomotores y como se va a necesitar mover bastante peso, alrededor de 200kg, se va a precisar del uso de reductores. Utilizando la formula ( 4.1 ) y la formula ( 4.2 ) se ha obtenido que el par necesario para mover el pallet de forma horizontal será de 2050Nm y para ello usaremos el servomotor "R88M-K15K015C-BS2", con un reductor de relación 25, que será el "REDUCTOR RSTV130 TAMAÑO MOTOR 100/112 EJE DE ENTRADA 28 MM".

Para el desplazamiento en vertical, según el cálculo realizado con las fórmulas ( 4.1 ) y ( 4.2 ) se obtiene que necesitamos 9500Nm para levantar los 200kg, por lo tanto, usaremos el servomotor "R88M-K15K015C-BS2" de 15kW, con un reductor de 100 de relación nombrado "REDUCTOR RSTV130 TAMAÑO MOTOR 100/112 EJE DE ENTRADA 28 MM".

#### 4.8 Calcula de las potencias

La instalación consta de 4 servomotores de 15kW, 7 motores de 2,2 kW.

Luego al ser un almacén de vacunas, se va a precisar de un enchufe en cada lugar de almacenaje para conectar el congelador de vacunas para que este correctamente cargado para cuando se necesite su correcta extracción y distribución. Se va a tener en cuenta una potencia de 1kW por enchufe así que en la línea 3 se tendrá una potencia de 54kW. Y también de una instalación de iluminación que constara de 3,3kW.

Por lo tanto, la potencia total de la instalación será de 132,7kW.

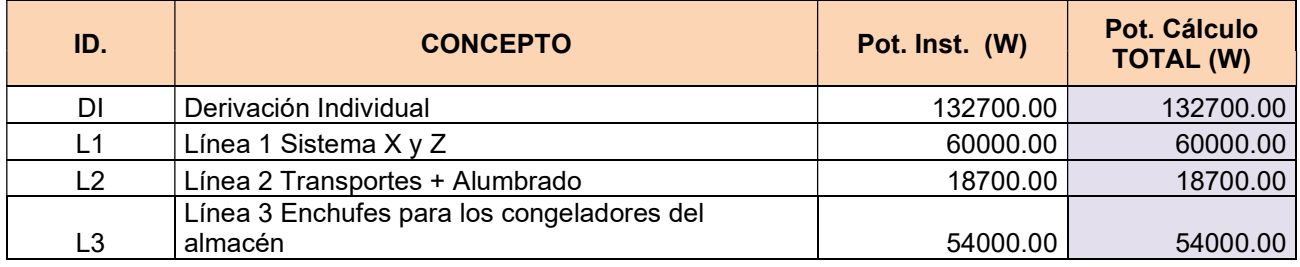

#### 4.9 Secciones de la instalación

Para el cálculo de secciones utilizaremos la norma UNE 20460-5-523. Vamos a utilizar cables XLPE ya que soportan temperaturas de hasta 90ºC, utilizaremos una línea de tensión trifásica con cables aislados en tubos de montaje superficial o empotrados en obra.

Para el cálculo de secciones de una instalación se suelen emplear varios métodos:

 Capacidad térmica: Intensidad máxima admisible. Viene determinada en tablas del reglamento electrotécnico para baja tensión (REBT). Con esta temperatura máxima admisible, en el caso del XLPE 90ºC. El cálculo realizado se puede observar en la Tabla 1.

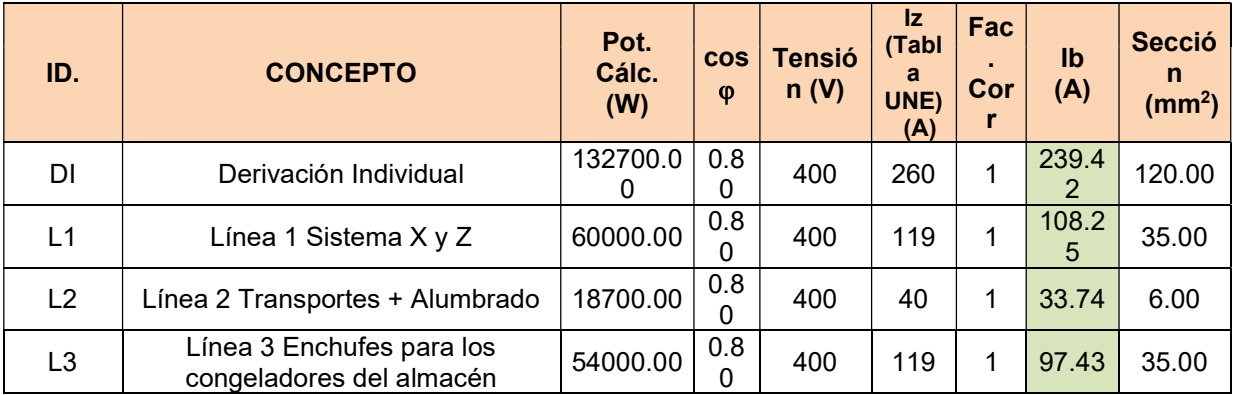

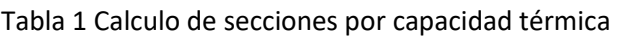

 Caída de tensión: Al circular la corriente por los conductores ocasiona una pérdida de potencia y una caída de tensión. Esta caída de tensión no debe ser superior a los límites que marca la REBT para cada tipo de instalación. En el caso de una derivación individual será de 1,5% y para circuitos de fuerza de 5%. Como se puede observar en la Tabla 2 todas las líneas cumples con la caída de tensión admisible por lo tanto las secciones especificadas en el caso anterior son correctas.

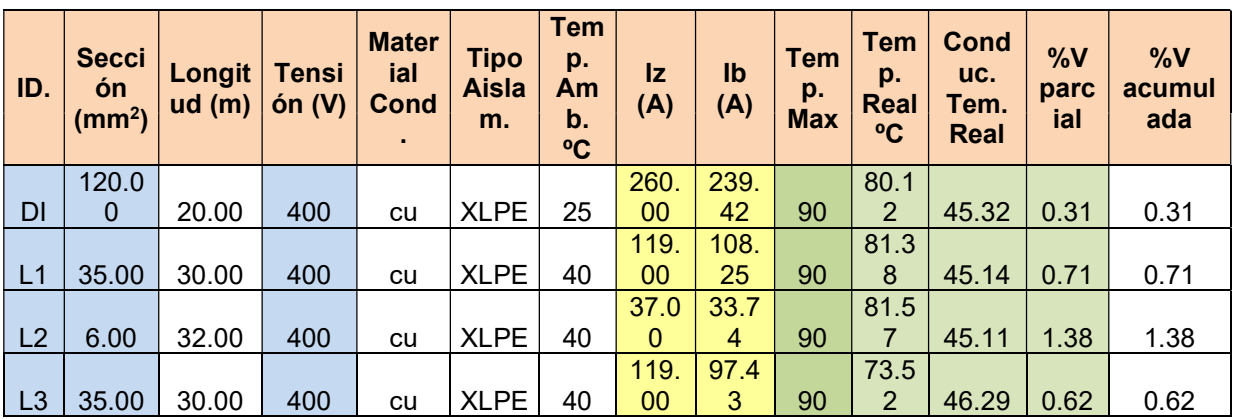

Tabla 2 Calculo de caída de tensión

## 5 Diseño de la interfaz con el operario

Como no vamos a disponer de una pantalla KTP1000 de Siemens en físico, se realizará la simulación del SCADA que se va a utilizar con el WinCC incorporado en el TIA PORTAL, este software permite una gran maniobrabilidad del programa, con la capacidad de disponer de varias imágenes y poder navegar entre ellas sin ningún problema, aparte de poder controlar el programa del proyecto, una de las imágenes del WinCC que vamos a utilizar se puede observar en la Figura 5.1.

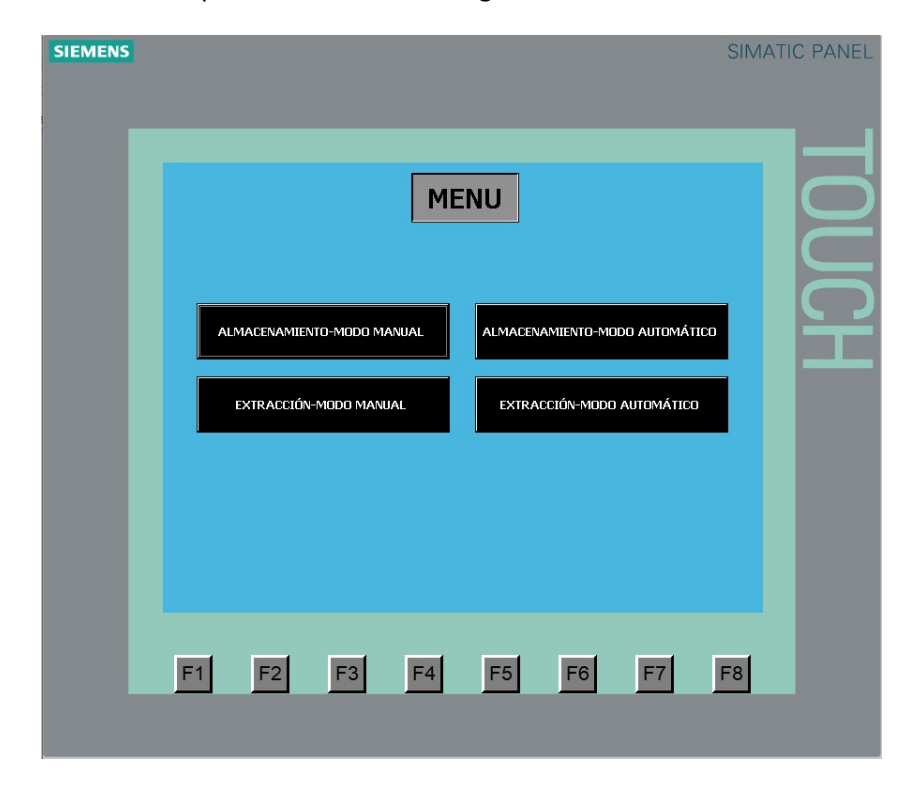

Figura 5.1 SCADA del Menú del Proyecto

El diagrama de árbol del sistema SCADA de la Figura 5.2 se puede ver en la navegación que tendrá el usuario para poder controlar todo el interfaz HMI.

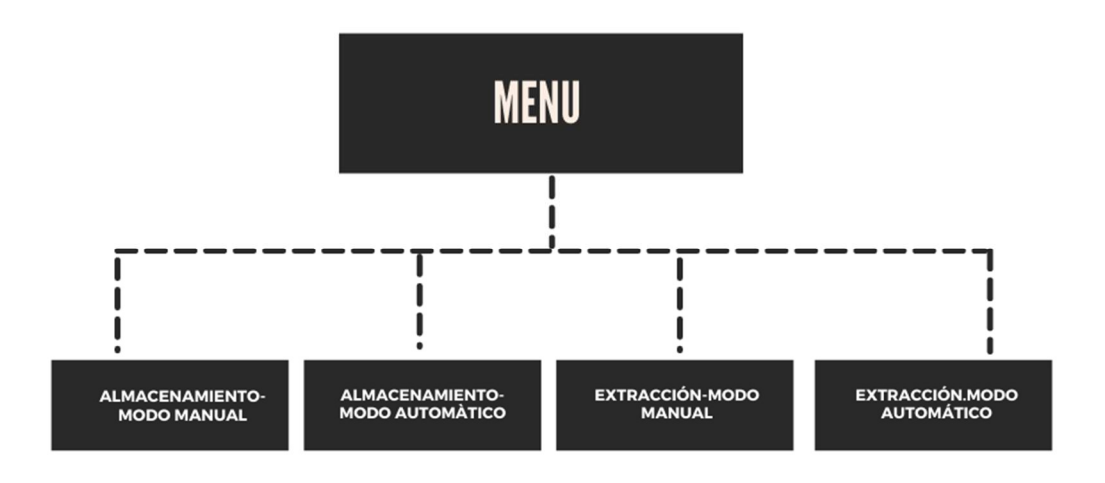

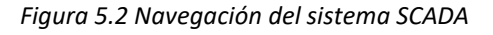

#### 5.1 Programación del software SCADA

El almacén automatizado consta de 5 pantallas; la pantalla de menú, la pantalla de almacenamiento modo automático, la pantalla de almacenamiento modo manual, la de extracción modo manual y la de extracción modo automático.

#### 5.1.1 Pantalla del Menú Principal

En la Figura 5.3 se puede ver la pantalla de menú donde podremos elegir el modo de funcionamiento a usar o a visualizar.

28/42

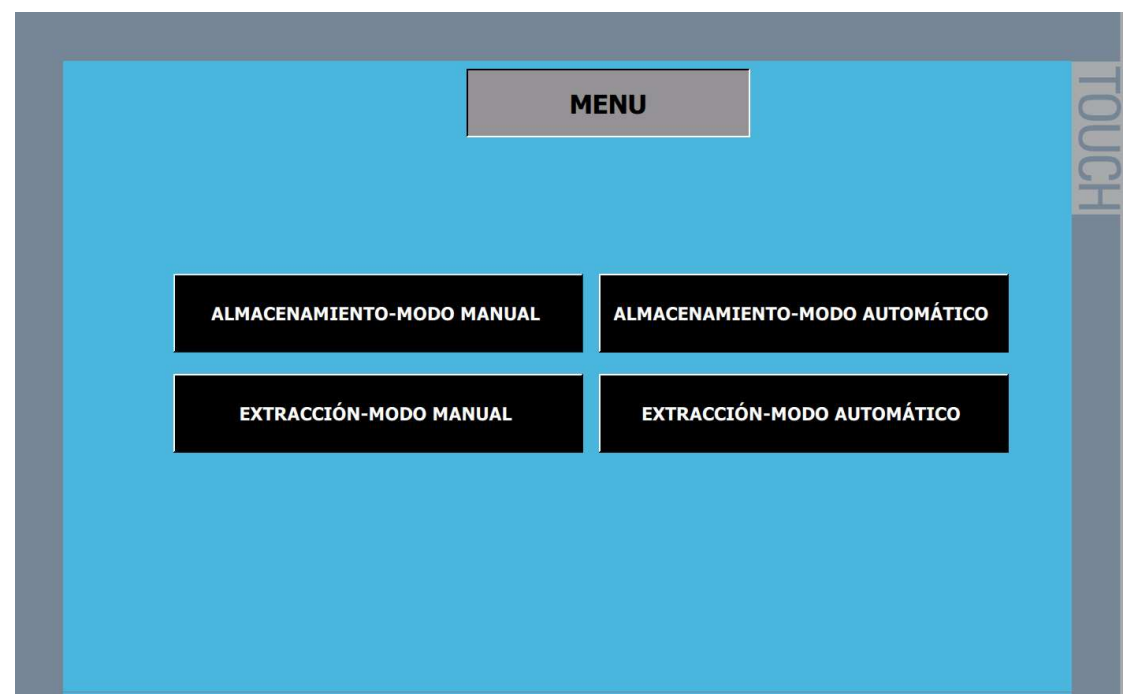

Figura 5.3 Menú

#### 5.1.2 Pantalla del Modo de almacenamiento manual

En la Figura 5.4 se puede observar la pantalla de almacenamiento manual en la que podemos observar donde hay vacunas y que tipo de vacunas son, y también extraer la que quieras.

| <b>ALMACENAMIENTO - MODO MANUAL</b>                                                                                                    |  |  |  |  |  |  |  |
|----------------------------------------------------------------------------------------------------|--|--|--|--|--|--|--|
|                                                                                                    |  |  |  |  |  |  |  |
|                                                                                                    |  |  |  |  |  |  |  |
| $-48$<br>46<br>50<br>49<br>47<br>53<br>52<br>51<br>54                                                                                                    |  |  |  |  |  |  |  |
| 41<br>37<br>42<br>40<br>39<br>38<br>43<br>45<br>44                                                                                                    |  |  |  |  |  |  |  |
| ${\bf 28}$<br>32<br>29<br>33<br>31<br>30<br>35<br>34<br>36                                                                                                    |  |  |  |  |  |  |  |
| 20<br>19<br>23<br>22<br>21<br>25<br>24<br>26                                                                                                    |  |  |  |  |  |  |  |
| 10<br>13<br>${\bf 12}$<br>11<br>15<br>14<br>17<br>16<br>18                                                                                                    |  |  |  |  |  |  |  |
| 5 <sub>5</sub><br>$\overline{\phantom{a}}$ 6<br>$\overline{\phantom{a}}$<br>$\overline{\phantom{a}}$ 3<br>$\overline{z}$<br>$\bf{8}$<br>$\overline{2}$<br>1<br>9 |  |  |  |  |  |  |  |
|                                                                                                    |  |  |  |  |  |  |  |
| <b>MENU</b>                                                                                                    |  |  |  |  |  |  |  |

Figura 5.4 Almacenamiento Modo Manual

#### 5.1.3 Pantalla del modo de almacenamiento automático

En la pantalla Figura 5.5 se puede observar la pantalla de almacenamiento automático en la que podemos observar donde hay vacunas y que tipo de vacunas son.

| ALMACENAMIENTO - MODO AUTOMÁTICO |             |   |             |
|----------------------------------|-------------|---|-------------|
|                                  |             |   |             |
| н                                | <u>.</u>    |   |             |
| Ш<br><u>istori</u>               | П           |   |             |
|                                  | П<br>П      | ш |             |
| Ш                                | Ш<br>н<br>Ш | н | <u>is v</u> |
|                                  | -----       |   |             |
|                                  |             |   |             |
|                                  |             |   | <b>MENU</b> |

Figura 5.5 Almacenamiento Modo Automático

#### 5.1.4 Pantalla de extracción en modo manual

En la Figura 5.6 se puede ver la pantalla de extracción en modo manual, en ella podremos ver donde hay vacunas, su tipo y extraerlas que quieras.

|                                 |          |          |                            |          |          |          |                         |                          | $-$                          |
|---------------------------------|----------|----------|----------------------------|----------|----------|----------|-------------------------|--------------------------|------------------------------|
| <b>EXTRACCIÓN - MODO MANUAL</b> |          |          |                            |          |          |          |                         |                          |                              |
|                                 |          |          |                            |          |          |          |                         |                          | $\overline{\epsilon}$<br>$-$ |
| 54<br>45                        | 53<br>44 | 52<br>43 | ${\bf 51}$<br>42           | 50<br>41 | 49<br>40 | 48<br>39 | 47<br>38                | $-46$<br>37 <sup>2</sup> |                              |
| 36                              | 35       | 34       | 33                         | 32       | 31       | 30       | 29                      | 28                       |                              |
| 27                              | 26       | 25       | 24                         | 23       | 22       | $21$     | 20                      | 19                       |                              |
| 18                              | 17       | 16       | 15                         | 14       | 13       | 12       | 11                      | 10                       |                              |
| 9                               | 8        |          | $\overline{\phantom{a}}$ 6 | 5        | 4        | 3        | $\overline{\mathbf{2}}$ | $\  \mathbf{1} \ $       |                              |
|                                 |          |          |                            |          |          |          |                         | <b>MENU</b>              |                              |

Figura 5.6 Extracción Modo Manual

#### 5.1.5 Pantalla de extracción en modo automático

En la Figura 5.7 se puede observar la pantalla de extracción en modo automático, en ella introduciremos el número de vacunas que queremos de cada tipo y el algoritmo se encargara de suministrárnoslas.

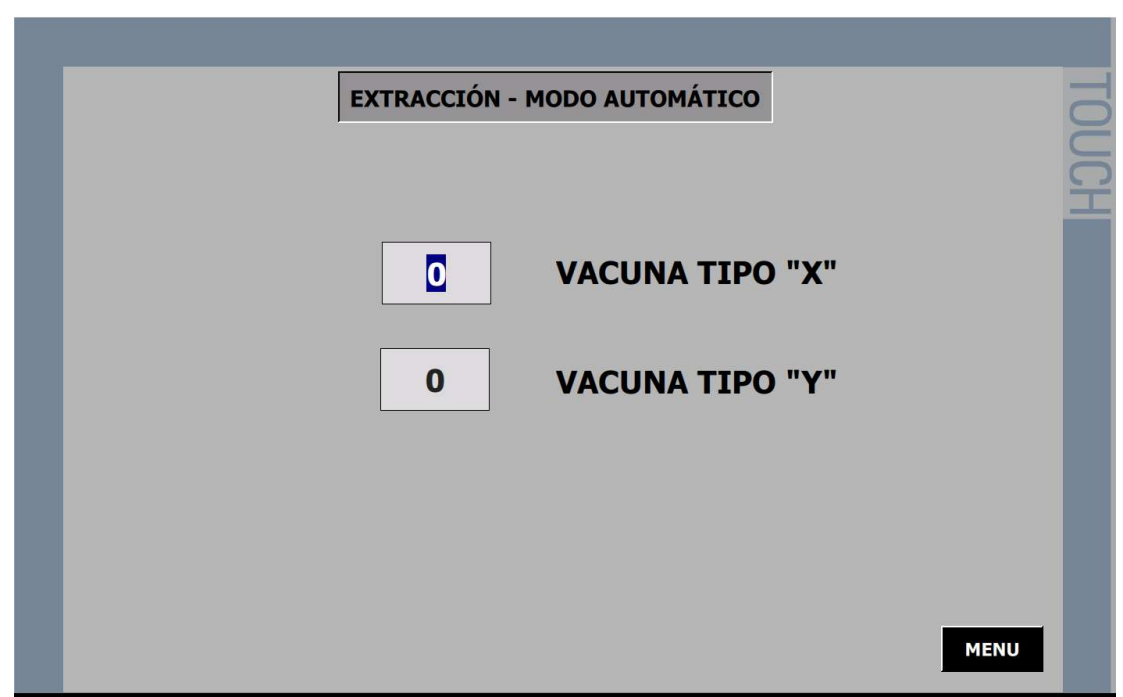

Figura 5.7 Extracción Modo Automático

#### 5.2 Hardware del Sistema

Para la solución propuesta utilizare un PLC de siemens, un 1215C, con dos módulos uno de 16 entradas digitales y 16 salidas digitales, y otro con dos salidas analógicas.

También utilizaremos una pantalla HMI-KTP 1000, que nos permitirá visualizar y utilizar el SCADA del programa.

#### 5.3 Software del Sistema

La piedra angular de cualquier sistema automatizado es su software informático, verdadero celebro de la instalación. El hecho de que el software del almacén esté conectado con el sistema de gestión de la extracción de las vacunas permite gestionar el transporte el camión sin alterar la cadena de frio del almacén.

El software del proyecto estará realizado con TIA PORTAL, de Siemens, la programación de este se ha realizado mediante un diagrama funcional que se describe los procesos a automatizar llamado GRAFCET.

#### 5.4 Simulación del Proceso

El proyecto lo visualizaremos mediante el software Factor I/O, que es un programa de simulación 3D, en el cual simularemos el funcionamiento del proyecto. En este comprobaremos el funcionamiento real del sistema para que en el momento que se precise se monte en la realidad y funcione sin ningún tipo de problema. El diseño usado en la simulación es el que se presenta en la Figura 5.8, en ella se observa que los pallets de vacunas llegan desde una línea externa, son transportados mediante cintas transportadoras, al final de estas se dispone de unos sensores que diferencian el tipo de vacunas que son para así guardarlo en la memoria del PLC y poder utilizar esta información a la hora de extraer las vacunas deseadas.

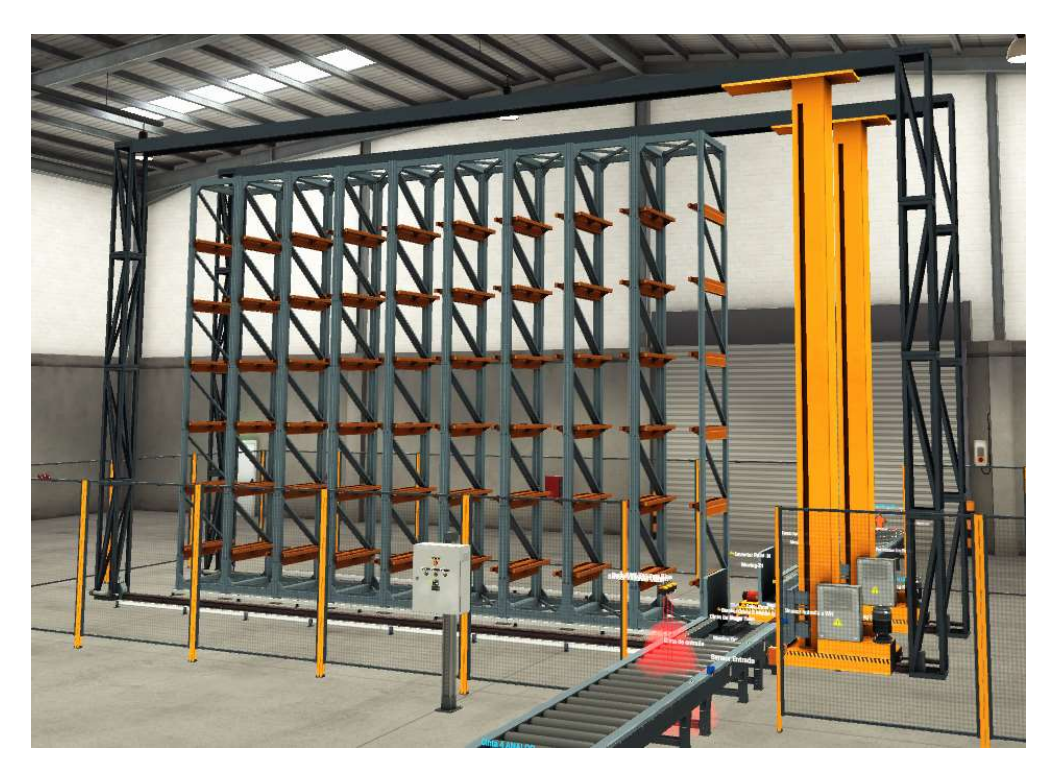

Figura 5.8 Simulación en Factor I/O

La simulación mecánica y visual del proyecto se realiza con el Factor I/O, pero la simulación del software se realiza mediante el PLC-SIM, que es una aplicación que permite ejecutar el programa de un sistema de automatización simulado mediante un PC, sin tener que estar en presencia de un PLC de Siemens, lo que permite poder simular el funcionamiento del proyecto sin la necesidad de comprar un PLC antes de tener aprobado el presupuesto para montar físicamente el proyecto.

Como no vamos a disponer de una pantalla KTP1000 de Siemens en físico, se realizará la simulación del SCADA que se va a utilizar con el WinCC incorporado en el TIA PORTAL, este software permite una gran maniobrabilidad del programa, con la capacidad de disponer de varias imágenes y poder navegar entre ellas sin ningún problema, aparte de poder controlar el programa del proyecto, una de las imágenes del WinCC que vamos a utilizar se puede observar en la Figura 5.9.

**SIEMENS** 

 $F1$ 

F<sub>2</sub>

F<sub>3</sub>

F8

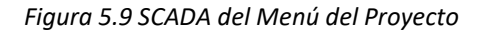

 $F4$ 

 ${\sf F5}$ 

F6

F7

#### 5.5 Programa GRAFCET

El programa consta de 6 grafcet para el correcto funcionamiento del sistema, los cuales se explicarán a continuación:

- Grafcet de transportes; es el grafcet en el cual se realiza la programación del movimiento de las cintas transportadoras hasta los almacenes.
- Grafcet de almacenaje automático; es el que se usa cuando seleccionamos el funcionamiento automático del sistema, es este proceso los pallets se van guardando de la posición 1 hasta la 54 de manera ordenada, si se sacara un pallet en medio del proceso, continuaría guardándose en ese orden hasta llegar al principio y de ahí ya empezaría ha guardarlos de donde se les han extraído los pallets. En este proceso disponemos de una pantalla para visualizar donde hay pallets y de que vacuna son.
- Grafcet de almacenaje manual; es el grafcet que se usa cuando queremos guardar los pallets en una posición concreta del almacén, en este disponemos de una pantalla de SCADA para seleccionar la posición del almacén donde queremos guardar nuestro pallet.
- Grafcet de almacenaje automático; es el que se usa cuando seleccionamos el funcionamiento automático del sistema, es este proceso los pallets se extraen de manera

automática, nosotros solo tenemos que seleccionar el número de pallets de vacunas que queremos de cada tipo de vacuna y el programa ya se encarga de suministrárnoslos

- Grafcet de almacenaje manual; es el grafcet que se usa cuando queremos extraer los pallets en una posición concreta del almacén, en este disponemos de una pantalla de SCADA para seleccionar el pallet que queremos sacar, se diferenciara el tipo de vacuna a extraer por el color del lugar en la pantalla.
- Grafcet de paro y grafcet de emergencia; estos se usan cuando se pulsa el pulsador de paro que para el sistema al acabar el ciclo del programa y el pulsador de emergencia que para el sistema al completo al pulsarlo y luego al desanclar el pulsador y pulsar el reset el sistema continuara por donde lo hemos dejado.

#### 5.6 Programa del Controlador

El programa del controlador consta de 10 OB's que son bloques de organización de los autómatas S7-1200 y S7-1500, en ellos se incluye la programación grafcet explicada anteriormente junto con el algoritmo creado para guardar las posiciones que hay vacuna y el tipo de esta, y luego buscar en todas las posiciones para encontrar el número de vacunas que has solicitado.

En la Figura 5.10 Gemma del automatismo puede observar el Gemma hecho para realizar el funcionamiento del sistema, en este se apreció que consta de diferentes funcionamientos, el automático y el manual, que tiene diferentes métodos de para y diferentes tipos de procedimientos de parada para el correcto funcionamiento del sistema.

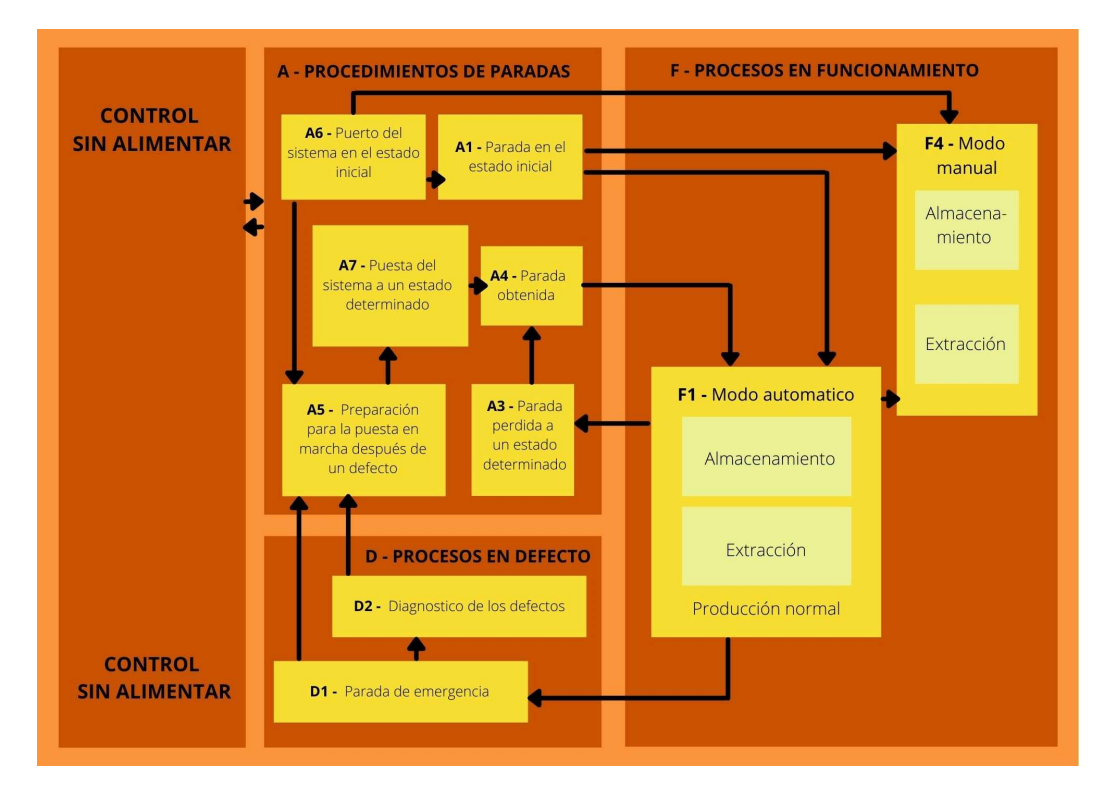

Figura 5.10 Gemma del automatismo

#### 5.7 Esquema Eléctrico

El esquema eléctrico de la instalación se podrá observar en el anexo 2, en él se podrá observar que se ha optado por una distribución en la que el cuadro eléctrico estará apartado de la instalación y se utilizarán mangueras de cables eléctricos para la correcta distribución de las instalaciones, estas estarán conectadas mediante borneros a ambos extremos. Se dispondrá de un mando más cercada de la instalación y la parte de potencia también estará cercana a la instalación.

El diseño de la instalación se ha realizado en EPLAN Electric P8, que es un sistema de ingeniería consistente, integrado y rápido de utilizar para planificar y diseñar la ingeniería eléctrica de máquinas y sistemas de plantas.

En el anexo 2 se puede observar el esquema junto con el esquema de borneros realizado para la correcta distribución de los elementos del sistema.

### 6 Resultados

#### 6.1 Funcionamiento

En este almacén se dispondrá de un SCADA para controlar de manera específica el funcionamiento o para controlarlo de manera más visual, con el modo automático, en este método se guardaran las vacunas de forma aleatoria, pero podremos observar que tipo de vacuna hay guardada en cada lugar, al extraerlo solo tendremos que seleccionar el número de vacunas que queremos de cada tipo, una vez escrito la maquina se encarga de extraerlas de una en una y llevarlas al camión para su correcto transporte al lugar que se las necesite.

En el modo manual de almacenaje tu podrás escoger donde quieres almacenar las vacunas y con el modo manual de extracción podrás extraer la vacuna del lugar que quieres y el tipo de vacuna que quieres, esta se diferenciara en la pantalla por el color de la casilla, negro no hay vacunas, color verde la vacuna Pfizer y el color amarillo la vacuna de moderna.

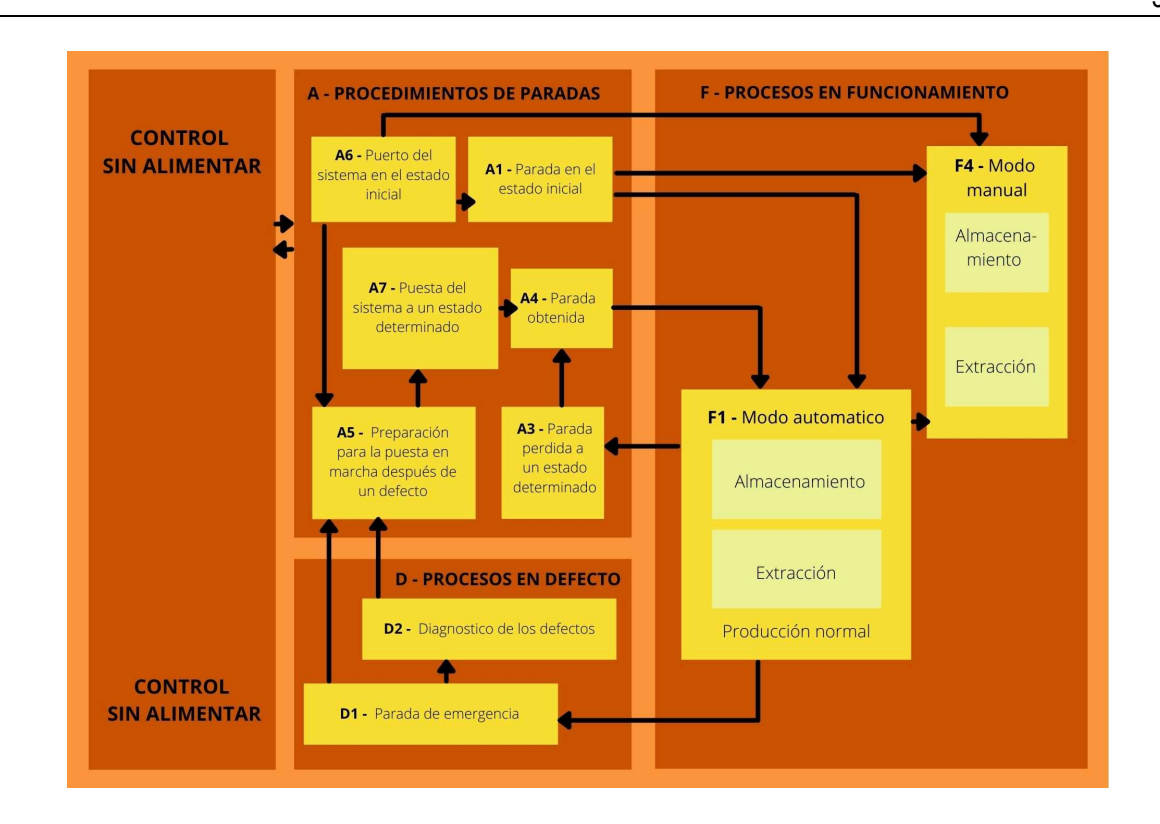

#### 7 Presupuesto y Normativa

#### 7.1 Presupuesto

El presupuesto del trabajo se presenta en la tabla de a continuación, en ella podemos observar que el precio total de la instalación es de 42 694.48 €.

En el presupuesto que se expone en el Anexo 3, se detalla todos los elementos eléctricos de la instalación, como también se va a exponer todos los trabajadores necesarios para realizar la instalación.

Se puede observar en el anexo 3, que se precisara de 1 día para la instalación de los cables, 1 días para el cableado y conexionado de todo el sistema automatizado, 2 días para la instalación del cuadro eléctrico, 3 días para la representación de los esquemas eléctricos, 2 semanas de programación en la oficina y 1 semana de programación en la fábrica para la puesta a punto, y también se necesitara de 1 semana de trabajo de revisión y puesta a punto de la instalación. Para cada trabajo se va a precisar de ingenieros en cada apartado para la supervisión, operarios / peones para el montaje de la instalación y oficiales de primera para el trabajo más técnico y especifico del sistema automatizado.

36/42

#### 7.2 Normativa empleada para el sistema

La normativa empleada para este proyecto es la norma UNE 20460-5-523-2004, que lo que pretende es garantizar los niveles tanto de seguridad como de calidad. A través de esta certificación, cualquier organización, servicio o producto, puede garantizar que cumple con los requisitos definidos en unas normas especificaciones técnicas. También se debe cumplir el real decreto 559/2010, de 7 de mayo, que es el reglamento que aprueba toda la reglamentación industrial.

El Real decreto 288/1991, de 8 de marzo, es la normativa que abarca las vacunas y los medicamentos que provocan inmunidad en los humanos.

## 8 Conclusiones y desarrollo futuro

En Conclusión, se ha podido observar que el almacén automatizado nos proporcionara muchísimas ventajas sobre todo a la hora de tener en cuenta los defectos de transporte de carretillas elevadoras, por ello aun que el coste inicial de la instalación puede resultar muy alto, al tener en cuenta que para tener carretillas elevadoras te hace falta contratar a personas a las que pagaras cada mes, a la larga el elevado coste inicial no va a resultar tan elevado.

A pesar de las dificultades de trabajar en entornos de simulación, donde por ejemplo el acceso a las señales analógicas ha presentado algún problema, estos entornos son necesarios desde el punto de vista de depuración de código o visibilidad de la funcionalidad del sistema, tal y como se ha visto durante el trabajo.

En el futuro se podría implementar un brazo robótico de gran potencia para poder mover directamente el congelador de la última cinta transportadora al camión directamente, pero aún no se dispone de brazos robóticos tan potentes y largos. También se ha pensado crear una pantalla HMI extra para poder visualizar el proceso del grafcet y poder resolver averías futuras más rápidamente.

## 9 Bibliografía y Referencias

#### 9.1 Referencias

- (s.f.). Obtenido de https://elglobal.es/farmacia/asi-se-gestionan-las-vacunas-frente-a-la-covid-en-losalmacenes-farmaceuticos/
- (s.f.). Obtenido de https://elmercantil.com/2020/11/02/los-contenedores-de-skycell-se-postulan-comoclaves-para-repartir-la-vacuna-del-covid-19/
- (s.f.). Obtenido de https://mundomaritimo.cl/noticias/alta-demanda-para-almacenamientoespecializado-en-frio-para-vacuna-contra-covid-19
- (s.f.). Obtenido de https://new.siemens.com/mx/es.html.

#### 9.2 Bibliografía

- 1. https://www.kuka.com/es-es
- 2. https://new.siemens.com/mx/es/productos/automatizacion/industry-software/automationsoftware/tia-portal/software.html
- 3. https://factoryio.com/?gclid=CjwKCAjwi9-HBhACEiwAPzUhHMEPaGBX5-ySFTaTEMKxV8Iiq-7W7K8MoeBNMPOVVGo5wx\_1qvJBaxoCDLIQAvD\_BwE
- 4. https://vacunasaep.org/documentos/manual/cap-6
- 5. Física para la ciencia y la tecnología, Vol. 1: Mecánica, oscilaciones y ondas, termodinámica
- 6. Michel, G. (1990) Autómatas Programables Industriales. Editorial Marcombo
- 7. Pere Ponsa y Ramón Vilanova (2005). Automatización de procesos mediante la guía GEMMA. Edicions UPC.
- 8. Ramón Yuste y Vicenç Guerrero. (2017). Autómatas programables Siemens: Grafcet y Guía Gemma con TIA Portal. ISBN 8426723780.
- 9. Instalaciones eléctricas. Tomo I
- 10. Cálculo y normativa básica de las instalaciones en los edificios. Tomo III

#### 10 Anexos

- 10.1 Anexo 1.- Programa del PLC y SCADA
- 10.2 Anexo 2.- Esquema eléctrico del sistema automatizado
- 10.3 Anexo 3.- Presupuesto
- 10.4 Anexo 4.- Normativa de obligado cumplimiento
- 10.5 Anexo 5.- Datasheet de los productos que a usar en la instalación